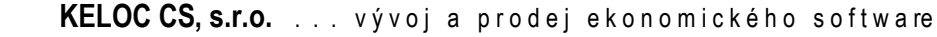

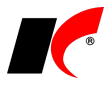

# **NOVÁ VERZE KelSQL / KelEXPRESS / KelMINI / KelSTART 2024.09.04**

## **Mzdy**

### **Výkaz příjmů zúčtovaných na základě DPP**

V okně *Výkaz příjmů zúčtovaných na základě DPP* jsou k dispozici nové funkce:

- **Počet DPP v jednom podání (ePortál, DS)** rozdělí podání přes ePortál a datovou schránku do více XML souborů (standardně nastaveno na 200 DPP v jednom XML; u velkého počtu DPP v jednom XML hlásí ePortál chybu systému).
- **U chybějících ZP doplnit do XML souboru VZP (111)** dříve nebylo nutné znát zdravotní pojišťovnu zaměstnanců na DPP, nyní tento údaj *Výkaz příjmů* vyžaduje. Pokud nejste schopni včas zjistit ZP u všech DPP, můžete použít tuto volbu, aby podání úspěšně prošlo.

V sestavě **Přehled příjmů zúčtovaných na základě DPP** se zobrazují chybná rodná čísla červeně.

# **Faktury přijaté**

**QR faktura**<br>Rozšířili jsme funkčnost tlačítka <sup>QR faktura</sup> PDF faktury s QR kódem lze nyní načítat stejně jako .ISDOC (viz předchozí nová verze) přetažením PDF souboru myší nad tlačítko *QR faktura*.

## **Banka**

### **Fio banka – API rozhraní pro zasílání příkazů**

Kromě načítání výpisů pomocí API rozhraní (tj. bez nutnosti otevření aplikace banky) je nyní možné také zasílat příkazy k úhradě. V editaci číselníku *Bankovní účty* na záložce *API Bankovnictví* nastavte **Odesílat** v poli *Příkazy do elektronického bankovnictví*. Autorizace plateb se provádí standardně v aplikaci Fio banky.

### **Zrušení spárování platby s FV, FP**

Po kliknutí pravým tlačítkem myši na tlačítko **Spárování FV** nebo **Spárování FP** v editaci platby se nabídne možnost zrušení spárování s fakturou. Lze využít např. při spárování částečných plateb, u kterých byl zvolen chybný způsob proplacení, a chcete platbu spárovat znovu se správným způsobem proplacení. Pokud je však platba chybně spárována s jinou fakturou, není nutné spárování rušit, stačí kliknout na tlačítko *Spárování FV, FP* levým tlačítkem myši a vybrat správnou fakturu, po potvrzení *OK* dojde k přepárování platby.

# **Účetnictví**

V sestavách naleznete novou sestavu **Přehled účtů dle měsíců**. Sestava zobrazuje počáteční/konečné stavy a obraty účtů v členění po měsících. Je vhodná pro porovnání vývoje na účtech. V záložce *Výběr účtů* naleznete filtry na účty, filtry je možné uložit. Další záložky zobrazují data s možností exportu.

# **Elektronické přílohy k tiskovým sestavám**

Elektronické přílohy lze nyní ukládat i u tiskových sestav. Při odeslání sestavy (např. faktury vydané) se uložené elektronické přílohy automaticky přiloží k e-mailu. Může se jednat např. o obchodní podmínky nebo jakýkoliv dokument s informacemi pro příjemce.

Pro uložení přílohy k sestavě postupujte následovně:

- V okně tisku sestavy (např. *Tisk faktury vydané*) klikněte pravým tlačítkem myši na název sestavy (např. *Faktura s EAN*) a zvolte **Nastavení tiskových sestav**.
- V následujícím okně klikněte pravým tlačítkem myši na sestavu, zvolte **Elektronické přílohy** a přílohu/y vložte standardním způsobem.

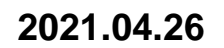

## **Mzdy**

### **Výkaz příjmů zúčtovaných na základě DPP**

*"Novou povinnost pro zaměstnavatele v oblasti nemocenského a důchodového pojištění přináší zákon č. 163/2024 Sb., kterým se mění zákon č. 240/2013. Jedná se o evidenci všech dohod o provedení práce a hlášení příjmů z těchto dohod České správě sociálního zabezpečení." "S účinností od 1. 7. 2024 musejí zaměstnavatelé evidovat všechny zaměstnance, kteří pro ně pracují na základě dohody o provedení práce (DPP). Přihlásit všechny stávající zaměstnance na DPP musejí do 20. 8. 2024."* – viz tisková zpráva ČSSZ, kterou si prosím přečtěte celou na [https://www.cssz.cz/web/cz/-/od-srpna-cekaji](https://www.cssz.cz/web/cz/-/od-srpna-cekaji-zamestnavatele-u-dohod-o-provedeni-prace-zmeny)[zamestnavatele-u-dohod-o-provedeni-prace-zmeny.](https://www.cssz.cz/web/cz/-/od-srpna-cekaji-zamestnavatele-u-dohod-o-provedeni-prace-zmeny)

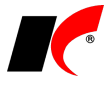

V nabídce *Sestavy* je nová volba **Výkaz příjmů zúčtovaných na základě DPP**, která kromě nového výkazu příjmů slouží také k přihlášení zaměstnanců na DPP. Výkaz/přihlášku lze odeslat přes ePortál ČSSZ, datovou schránkou nebo přes VREP.

Ponecháte-li v poli *Akce* nastavenou hodnotu **0 – Akce 1, 2 a 3**, program automaticky přiřadí správnou akci k výše vybraným DPP. Ve výkazu za červenec bude Akce *2 – Nástup na DPP s výkazem příjmů* automaticky přiřazena DPP uzavřeným před 1.7.2024 a dosud trvajícím, pokud nebyly již v minulosti přihlášeny (tj. neměly odvod soc. pojištění).

Vyberete-li jednu konkrétní akci (např. *1 – Výkaz příjmů DPP*), všechny vybrané DPP budou vykázány s touto akcí.

# **Faktury přijaté**

### **ISDOC**

V pravé horní části záložky *Hlavička* nové faktury přijaté je tlačítko **in kokuplická které umožňuje načtení** faktury ze souboru **.ISDOC** nebo ze souboru **.PDF s přílohou ISDOC**. Jedná se o pohodlnější alternativu ke stávajícímu načítání přes *Nástroje – Speciality – ISDOC*.

Po kliknutí na tlačítko ISDOC vyhledejte soubor na disku, nebo soubor přetáhněte myší nad tlačítko ISDOC, například z e-mailu. Příslušná nastavení pro načtení jsou k dispozici po kliknutí na šipečku - *Nastavení importu* (předkontace zvolená ručně pro novou fakturu má přednost před předkontací uvedenou v nastavení importu).

# **Propojení s virtuální ústřednou Fayn / Yeastar**

Navázali jsme spolupráci s firmou *FAYN Telecommunications s.r.o.* formou propojení KelSQL s virtuální ústředno[u www.fayn.cz,](http://www.fayn.cz/) která pracuje s inteligentním telefonním systémem společnosti **Yeastar**.

Pokud používáte tuto virtuální ústřednu, můžete přímo z programu vytáčet telefonní čísla uvedená v editaci kontaktů nebo v editaci firem v záložce *Spojení a poznámky* kliknutím na tlačítko (nejdříve zazvoní váš telefon, po jeho zvednutí dojde ke spojení s partnerem). Po kliknutí na šipečku **v** je k dispozici možnost založení nového kontaktu do ústředny, jeho aktualizace nebo zrušení.

Nastavení propojení s virtuální ústřednou naleznete v *Nástroje – Nastavení modulu – Společná nastavení* – záložka *Komunikace*, potřebné údaje obdržíte od společnosti Fayn.

## **2024.06.28**

## **Mzdy**

### **Přihláška do registru zaměstnavatelů**

Do konce července se musí do registru zaměstnavatelů u příslušné správy sociálního zabezpečení přihlásit dosud nepřihlášení zaměstnavatelé, kteří mají uzavřené dohody o provedení práce do 10 000 Kč, které budou trvat i po 30. červnu. Při uzavření první DPP až po 1.7.2024 je nepřihlášený zaměstnavatel povinen se přihlásit již do 8 dnů od nástupu zaměstnance. Pro přihlášení můžete využít **Tiskopisy pro přihlášení/odhlášení zaměstnavatele** v nabídce *Personalistika*, kde je k dispozici *Přihláška do registru zaměstnavatelů* přes **ePortál ČSSZ**.

**Výkaz příjmů zúčtovaných na základě DPP** (kterým se současně budou DPP i přihlašovat) se bude poprvé podávat za červenec do 20.8. a bude podrobně popsán **v následující nové verzi** na začátku srpna.

### **Odeslání přes VREP**

Přes VREP lze nově odesílat elektronická podání **Oznámení o nástupu do zaměstnání** a **Evidenční listy důchodového pojištění**.

### **Sleva na pojistném na sociální zabezpečení**

ČSSZ ve svém sdělení [\(https://www.cssz.cz/slevy-na-pojistnem\)](https://www.cssz.cz/slevy-na-pojistnem) uvádí:

*"Slevu lze uplatnit jen do dne splatnosti pojistného za kalendářní měsíc, za který sleva náleží. Slevu lze uplatnit tedy pouze na včas podaném přehledu o výši pojistného. Po uplynutí lhůty pro podání přehledu nelze slevu uplatnit, … Byla-li z částky pojistného odečtena sleva ve vyšší částce, než mohla být odečtena, považuje se částka, o kterou bylo pojistné takto zkráceno, za dluh na pojistném;"*

V případě pozdní platby pojistného je tedy nutné podat **opravný přehled o výši pojistného** bez slevy, pokud byla na původním přehledu sleva uplatněna. V modulu *Mzdy* postupujte následujícím způsobem:

- 1. V sestavě Přehled o výši pojistného klikněte na tlačítko Sleva na pojistném při zkráceném úvazku za období, v dalším okně na tlačítko Zrušení slevy na pojistném za aktuální období a nakonec klikněte na Zpět.
- 
- 2. Vyplňte **Typ podání Z** (opravný přehled) a **Odkaz na záznam, který je opravován**.
- 3. Opravný přehled podejte elektronicky způsobem, který běžně používáte.

V nastavení modulu jsou na záložce *Poštovní výkazy* nové parametry:

- **Změna stavu dokladu po vložení do poštovního výkazu**
- **Změna stavu dokladu po odeslání zásilky**

Používáte-li stavy ve skladových dokladech nebo ve fakturách vydaných, můžete nastavit automatickou změnu na zde uvedený stav.

## **2024.04.10**

## **Mzdy**

### **Jmenný seznam zaměstnanců**

MPSV vydalo upozornění: *"Pro poskytování příspěvku od 1. čtvrtletí roku 2024 (včetně) dochází ke zvýšení maximální částky příspěvku pro osoby invalidní v I., II. a III. stupni o 1 500 Kč na 15 700 Kč (16 700 Kč včetně paušální částky příspěvku)."* Viz [https://data.mpsv.cz/-/jmenny-seznam-zamestnancu.](https://data.mpsv.cz/-/jmenny-seznam-zamestnancu)

V nabídce *Sestavy – Zaměstnávání osob se zdravotním postižením – Jmenný seznam osob se zdravotním postižením* je k dispozici aktuální tiskopis XLS – **Jmenný seznam OZP**.

### **Informační systém o průměrném výdělku (ISPV Trexima)**

Od roku 2024 dochází ke změně rozsahu a frekvence zasílání dat. Ruší se povinnost zasílat souhrnné údaje čtvrtletně, nově se budou zasílat *"data o pracovních poměrech pololetně: za 1. pololetí (leden až červen) a za rok (leden až prosinec), do 25 kalendářních dnů po skončení sledovaného období."* Viz [https://www.ispv.cz/cz/Aktuality/Zmeny-v-ISPV-od-roku-2024.aspx.](https://www.ispv.cz/cz/Aktuality/Zmeny-v-ISPV-od-roku-2024.aspx)

K dispozici je **nový XML formát** vstupních dat pro ISPV2024 bez souhrnných údajů za ekonomický subjekt.

### **Mzdový a platový výměr**

V tisku mzdových a platových výměrů je nová záložka **Odeslání e-mailem**, ze které lze výměry odesílat zaměstnancům stejně jako např. výplatní pásky. Kromě odeslání e-mailem je zde k dispozici také **uložení výměrů do PDF**.

## **2024.03.27**

## **Evidence DPH**

Od roku 2024 je zrušena druhá snížená sazba DPH 10%. Pokud jste již obdrželi nebo vystavili všechna vyúčtování záloh za rok 2023 se sazbou 10%, můžete v nastavení modulu *Účetnictví* vypnout parametr **Zpřístupnit druhou sníženou sazbu DPH**. V tabulce DPH všech dokladů zmizí řádek pro druhou sníženou sazbu a sazba 12% se bude zobrazovat pouze jednou.

## **Mzdy**

Od roku 2024 se ve výkazu **P1-04** (čtvrtletní výkaz o zaměstnancích a mzdových prostředcích v regionálním školství) uvádí také platy a ostatní platby zaměstnanců financované ze státního rozpočtu vč. ESF a NPO se započtením náhrad při dočasné pracovní neschopnosti placené zaměstnavatelem (§ 192 ZP). Kategorie pedagogických pracovníků je rozšířena o školské logopedy.

# **Faktury vydané, přijaté**

V nabídce *Sestavy* je nová volba **Výpis dle akcí po měsících**, která zobrazí celkový výnos/náklad (bez DPH) za jednotlivé měsíce zvoleného období v členění podle akcí a odběratelů/dodavatelů. V sestavě je možné zobrazit i údaje z minulých ročníků. Na záložce *Tabulka* lze sestavu **Uložit a zobrazit v Excelu**.

## **Datová schránka**

V nastavení modulu CRM je na záložce *Ostatní* nový parametr **Stahovat zprávy obdržené do datové schránky**. Vypnutím parametru lze uživatelům zakázat stahování zpráv z datové schránky při zachování možnosti zprávy odesílat.

## **2024.02.14**

## **Mzdy**

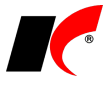

### **Spoření na stáří a pojištění dlouhodobé péče**

Nové §§ 15a – 15c zákona č. 586/1992 Sb., o daních z příjmů, definují produkty spoření na stáří, pojištění dlouhodobé péče a stanovují podmínky jejich daňové podpory. Dle § 6 odst. 9 písm. m) jsou příspěvky zaměstnavatele na tyto produkty osvobozeny od daně z příjmů zaměstnance do úhrnné výše 50 000,- Kč ročně.

#### **Evidence příspěvků**

Příspěvky zaměstnavatele evidujte v editaci pracovního poměru v záložce *Ostatní*, kde jsme k původním položkám *Penzijní připojištění* a *Životní pojištění* přidali nové produkty:

> Doplňkové penziiní spoření Penziiní pojištění Dlouhodobý investiční produkt Pojištění dlouhodobé péčel

U příspěvků na produkty, u kterých byla smlouva uzavřena od 1. 1. 2024, zadejte také **Datum uzavření smlouvy** pro účely *Potvrzení o zdanitelných příjmech ze závislé činnosti* (u starších produktů nemusíte datum zadávat). Do *Potvrzení* se uvádí jen příspěvky na produkty, u kterých byla smlouva uzavřena od 1. 1. 2024 a byly od daně osvobozeny. U životního pojištění se uvádí příspěvky i na smlouvy uzavřené před 1. 1. 2024.

[https://www.financnisprava.cz/cs/dane/dane/dan-z-prijmu/zamestnanci-zamestnavatele/informace](https://www.financnisprava.cz/cs/dane/dane/dan-z-prijmu/zamestnanci-zamestnavatele/informace-stanoviska-sdeleni/2024/informace-k-tiskopisu-25-5460-vzor-32)[stanoviska-sdeleni/2024/informace-k-tiskopisu-25-5460-vzor-32](https://www.financnisprava.cz/cs/dane/dane/dan-z-prijmu/zamestnanci-zamestnavatele/informace-stanoviska-sdeleni/2024/informace-k-tiskopisu-25-5460-vzor-32)

Obsah záložky *Ostatní* všech zaměstnanců lze editovat z jednoho místa v nabídce *Mzdy – Trvalé složky mezd – Spoření na stáří a pojištění dlouhodobé péče.* Zde lze také tisknout přehledy zadaných hodnot ikonou  $\Box$ .

#### **Podklady pro výpočet mzdy**

Pokud úhrnná výše příspěvků zaměstnavatele v daném roce překročí 50 000,- Kč, v *Podkladech pro výpočet mzdy* se o částku překročení **automaticky navyšuje základ daně**.

#### **Přehledy poskytnutých příspěvků**

Přehled (+ tisk ) všech příspěvků poskytnutých v daném měsíci je k dispozici v nabídce Mzdy – *Zpracované složky mezd – Spoření na stáří a pojištění dlouhodobé péče*. V editaci záznamů lze **dodatečně upřesnit, o jaký produkt se jedná** (např. *Penzijní připojištění* lze změnit na *Penzijní pojištění*). S ohledem na nové *Potvrzení o zdanitelných příjmech ze závislé činnosti* je nutné evidovat příspěvky zaměstnavatele (na produkty, u kterých byla smlouva uzavřena od 1. 1. 2024) adresně dle jednotlivých produktů.

#### **Zaúčtování mezd**

Standardně se všechny nové produkty účtují podle stávajícího nastavení zaúčtování pro penzijní připojištění. V nabídce *Číselníky – Zaúčtování* lze v záložce *Detail* řádku 24 – *Penzijní připojištění* nastavit účtování zvlášť na jiné účty pro **Dlouhodobý investiční produkt** a pro **Pojištění dlouhodobé péče**.

# **Faktury přijaté – vytěžování pomocí AI**

V nabídce *Nástroje – Speciality* je k dispozici přímé API napojení na vytěžovací systémy **Wflow** a **Digitoo**. Pro případnou pomoc s nastavením volejte na hot-line KELOC CS. Více informací viz [https://www.keloc](https://www.keloc-software.cz/aktuality/vytezovani-faktur-pomoci-umele-inteligence/)[software.cz/aktuality/vytezovani-faktur-pomoci-umele-inteligence/.](https://www.keloc-software.cz/aktuality/vytezovani-faktur-pomoci-umele-inteligence/)

## **2024.01.15**

## **Mzdy**

### **Otevření roku 2024**

Pokud jste již rok 2024 otevřeli, **je nutné jej po nainstalování této verze otevřít znovu**.

Uzavřete zpracování mezd ve všech měsících roku 2023 volbou *Mzdy – Uzavřít měsíc*, **v roce 2023 spusťte** Nástroje *–* **Otevřít nový rok**, zapněte parametry a potvrďte OK.

Otevření nového roku změní následující hodnoty dle platné legislativy:

- Hodinové redukční hranice pro výpočet náhrady mzdy 256,55 Kč, 384,83 Kč a 769,48 Kč
- Sociální pojištění zaměstnance 7,1 %
- Maximální vyměřovací základ sociálního pojištění 2 110 416 Kč
- VZZP za státní pojištěnce 15 440 Kč (zaměstnavatelé s >50 % osob se zdravotním postižením)
- Minimální mzda 18 900 Kč, hodinová 112,50 Kč
- Normativní náklady na bydlení jednotlivce 14 197 Kč
- Základní nezabavitelná částka na osobu povinného 12 704,67 Kč, výpočtová základna 19 057 Kč, bez omezení se sráží nad 28 586 Kč
	- Fond FKSP 1 %
	- Měsíční a roční daňové tabulky hranice pro daň 23 % snížena na 36násobek průměrné mzdy

V editaci aktuálních pracovních poměrů se změní *Sociální pojištění* na 7,1 % a ukončí se platnost *Slevy na studenta* k 31. 12. 2023. V číselníku *Slevy na dani* se zruší *Sleva na studenta*. V sestavě *Povinný podíl zaměstnávání osob se zdr. postižením* za rok 2023 se nastaví průměrná mzda za I. až III. Q 2023 na 42 427 Kč.

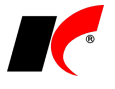

#### **Dovolená u dohod konaných mimo pracovní poměr (DPP, DPČ)**

Od 1. ledna vzniká zaměstnancům na dohodu právo na dovolenou za stejných podmínek jako u zaměstnanců v pracovním poměru se zohledněním úpravy v § 77 odst. 8 ZP – pro účely výpočtu práva na dovolenou stanovuje fiktivní délku pracovní doby 20 hodin týdně.

Právo na dovolenou vzniká po odpracování alespoň 80 hodin a dohoda musí v daném kalendářním roce trvat alespoň 28 dní. Nárok na dovolenou v hodinách program počítá vždy podle skutečně odpracovaných hodin (tj. nezohledňuje se předpoklad odpracovaných hodin do konce roku jako u běžných pracovních poměrů).

### **Pracovní volno související s akcí pro děti a mládež**

V podkladech pro výpočet mzdy je v editaci nepřítomnosti *Překážky – refundace, akce pro děti* nový parametr **Redukce hodinového průměru**, který zajistí, že hodinový průměr pro výpočet náhrady nepřevýší 1/174 průměrné mzdy (243,90 v roce 2024); viz § 203a odst. 5 ZP a sdělení MPSV 400/2023 Sb.

### **Nepeněžní plnění dle § 6 odst. 9 písm. d) ZDP**

Vybraná nepeněžní plnění (např. příspěvek na kulturní nebo sportovní akce, poskytnutí rekreace, pořízení zdravotnických prostředků apod.) jsou od roku 2024 osvobozena od daně z příjmů v úhrnu pouze do výše poloviny průměrné mzdy za zdaňovací období (21 983,- v roce 2024). Program sleduje dosažení limitu a automaticky zdaňuje nepeněžní plnění poskytnuté nad limit za následujících podmínek:

- 1. V číselníku *Nepeněžní plnění* zapněte u daných plnění parametr **Nepeněžní plnění v úhrnu do výše poloviny průměrné mzdy za zdaňovací období (§ 6 odst. 9 písm. d) ZDP)**.
- 2. Do číselníku *Příjmy standardní* zadejte nový příjem, který bude používán pro zdanění nepeněžních plnění nad limit (např. *Nepeněžní plnění nad limit*), se zapnutým parametrem **Jedná se o nepeněžní příjem (funkční požitek)**. Kromě daně se u tohoto příjmu odvádí také zdravotní a sociální pojištění.
- 3. V *Nástroje – Nastavení modulu* v záložce *Mzda* nastavte příjem z předchozího odstavce do pole **U nepeněžních plnění nad limit generovat nepeněžní příjem**.

#### **Příspěvek na stravování**

Zákon o daních z příjmů zavádí od roku 2024 pojem "příspěvek na stravování" pro všechny formy poskytování stravování zaměstnancům, sjednocuje daňový režim a stanovuje jednotnou hranici pro osvobození. *"Osvobození od daně na straně zaměstnance je omezeno limitem v úhrnu ve výši 70 % horní hranice stravného, které lze poskytnout zaměstnancům odměňovaným platem při tuzemské pracovní cestě trvající 5 až 12 hodin."* Viz [https://www.financnisprava.cz/assets/cs/prilohy/f-novinky/Metodicka-informace-k-zamestnaneckym-benefitum](https://www.financnisprava.cz/assets/cs/prilohy/f-novinky/Metodicka-informace-k-zamestnaneckym-benefitum-od-1-ledna-20.pdf)[od-1-ledna-20.pdf.](https://www.financnisprava.cz/assets/cs/prilohy/f-novinky/Metodicka-informace-k-zamestnaneckym-benefitum-od-1-ledna-20.pdf) V roce 2024 je příspěvek na stravování **osvobozen do výše 116,20 Kč** za jednu směnu. Kromě daně se odvádí také zdravotní a sociální pojištění.

#### Peněžitý příspěvek na stravování

Zpracování peněžitého příspěvku na stravování (tzv. stravenkového paušálu) zůstává v programu beze změn. Postup zpracování naleznete v popisu verzí 2021.01.11 a 2021.02.04 (viz níže).

#### **Stravenky**

Od roku 2024 budou zaměstnanci zdaňovat hodnotu příspěvku zaměstnavatele na stravenky převyšující limit (116,20 Kč za směnu).

- 1. Do číselníku *Příjmy standardní* zadejte nový příjem (např. *Příspěvek na stravování nad limit*) se zapnutými parametry **Příspěvek na stravování** a **Jedná se o nepeněžní příjem (funkční požitek)** s částkou převyšující limit.
- 2. V nabídce *Mzdy – Trvalé složky mezd – Příjmy trvalé* klikněte na tlačítko , z číselníku příjmů vyberte příspěvek na stravování nad limit (viz bod 1.) a spusťte **Doplnění příjmu**.

Stravování ve vlastním stravovacím zařízení

Pro zdanění příspěvku na stravování ve vlastním zařízení posupujte stejně jako u stravenek (viz výše).

### **Roční zúčtování daně**

V nabídce *Sestavy – Ostatní formuláře* je nová volba **Žádost o poukázání částky vyplacené na doplatku na daňovém bonusu z RZD** s možností vygenerování XML souboru a načtení do EPO.

### **Náhrada nákladů při práci na dálku**

Pro usnadnění výpočtu paušální náhrady nákladů při práci na dálku (§ 190a odst. 1 písm. b) ZP) jsme do editace příjmu přidali parametr **Práce na dálku** a **počet hodin**. Do částky příjmu zadejte náhradu za 1h (aktuálně 4,50 Kč), která se v podkladech pro výpočet mzdy vynásobí zadaným počtem hodin.

## **Evidence majetku**

### **Odpisování vozidel kategorie M1**

Vozidla kategorie M1 pořízená od r. 2024 se daňově odpisují podle § 30e až 30g ZDP. Pro tento účel jsme do karty majetku přidali nové pole **Částka omezení výdajů dle §30e až 30g**. Do pole zadejte částku (ve většině případů 2 000 000 Kč), jen pokud pořizovací cena vozidla (nebo výdaje vynaložené na vozidlo) převýší tuto

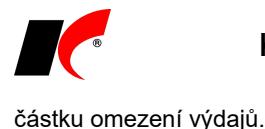

## **2023.12.13**

## **Založení nového účetního období 2024**

Nové účetní období založíte v *Centrálním modulu* – v poli *Agenda* vyberte požadovanou firmu a stiskněte

tlačítko vedle pole **Období**. Popis akcí na přelomu roku v jednotlivých modulech naleznete v jakémkoliv modulu v nabídce *Nápověda – Další dodávané dokumenty – Přechod na nové období*, nebo v dokumentu [https://aktualizace.keloccs.cz/aktualizace/dokumenty/Prechod\\_na\\_nove\\_ucetni\\_obdobi.pdf.](https://aktualizace.keloccs.cz/aktualizace/dokumenty/Prechod_na_nove_ucetni_obdobi.pdf)

## **DPH od 1. 1. 2024 – sazba 12%**

Schválený "konsolidační balíček" od 1. 1. 2024 ruší druhou sníženou sazbu DPH 10% a sazbu 15% snižuje na **12%**. V programu proběhne změna **automaticky v dokladech** s datem uskutečnění plnění **od 1. 1. 2024**. V tabulce DPH zůstanou zachována pole pro původní sazby 10% a 15%, ale obě sazby se změní na 12%. Nadále bude možné vystavovat vyúčtovací faktury a dobropisy v původních sazbách.

V cenících a v editaci skladových karet a služeb se obě sazby 10% a 15% automaticky změní na 12%, avšak částky *DPH*, *Prodejní cena bez DPH* a *Prodejní cena s DPH* se automaticky nepřepočítají (přepočet viz níže).

**DOPORUČENÍ**: založte si ročník 2024 s předstihem, vyzkoušejte cenotvorbu v dokladech s uskutečněným plněním od 1. 1. 2024 a v případě potřeby postupujte podle následujících rad.

Budete-li v r. 2024 **prodávat za stejné ceny bez DPH** (a ceny s DPH nejsou pro vás a vaše zákazníky určující), **nemusíte na přelomu roku provádět žádnou akci**. Při prodeji v r. 2024 bude **automaticky použita sazba 12%** bez ohledu na ceny s DPH uvedené v cenících nebo v číselnících (tyto ceny jsou pouze informativní). Níže uvedený přepočet cen s DPH v cenících a v číselnících můžete provést kdykoliv později.

Budete-li v r. 2024 **prodávat za stejné ceny s DPH**, postupujte následovně:

### **Přepočet prodejních cen v cenících**

Jsou-li prodejní **ceníky definovány v cenách s DPH** (parametr **Ceník s DPH** je zapnutý), nemusíte na přelomu roku provádět žádnou akci. Cena s DPH bude při prodeji v roce 2024 stejná jako v roce 2023 a cena bez DPH bude v dokladech automaticky vypočtena se sazbou 12%. Ceny bez DPH jsou v těchto cenících pouze informativní a jejich přepočet můžete provést kdykoliv později (např. až ukončíte prodeje za 2023).

Jsou-li prodejní **ceníky definovány v cenách bez DPH** (parametr **Ceník s DPH** je vypnutý), pak výsledná cena s DPH bude při prodeji v roce 2024 automaticky vypočtena se sazbou 12% a bude tedy jiná než v roce 2023.

**Pokud chcete zachovat prodejní ceny s DPH** v původní výši, zapněte u těchto ceníků parametr **Ceník s DPH** (jedná se o nejjednodušší řešení, parametr můžete zapnout už nyní, není nutné čekat do r. 2024), nebo si připravte nové **ceníky platné od 1. 1. 2024**, ve kterých v ročníku 2024 proveďte přepočet cen *bez DPH*. Starým ceníkům ukončete platnost k 31. 12. 2023.

Pro přepočet ceníků platných od 1. 1. 2024 spusťte **v ročníku 2024** (ročník 2024 si můžete založit s předstihem) v modulu *Sklad* v nabídce *Ceníky* volbu **Přepočet DPH v cenících**, vyberte sazby podle obrázku, označte *Počítat shora (změní se cena bez DPH)* nebo *Počítat zdola (změní se cena s DPH),* vyberte ceníky určené k přepočtu a spusťte **Přepočet DPH**.

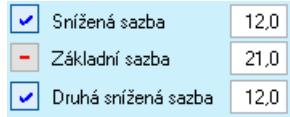

### **Přepočet prodejních cen v číselnících**

Pokud při prodeji nepoužíváte ceníky, ale pouze prodejní ceny uvedené v editaci skladových karet a služeb na záložce *Základní údaje I*, nebo z těchto cen vycházíte při tvorbě ceníků, pak je nutné před započetím prodeje v r. 2024 přepočítat *Prodejní ceny bez DPH* v číselnících.

**UPOZORNĚNÍ**: Změna cen bez DPH v číselnících se projeví ve všech nově vystavených dokladech bez ohledu na ročník, před jejich přepočtem je tedy **nutné vyfakturovat všechny prodeje za rok 2023 s původními cenami bez DPH**. Další možností je založit **ceník s platností od 1. 1. 2024** (viz výše) – potom bude možné fakturovat současně v r. 2023 za staré ceny bez DPH uvedené v číselníku a v r. 2024 za nové ceny bez/s DPH uvedené v ceníku.

Pro přepočet cen v číselnících spusťte **v ročníku 2024** (ročník 2024 si můžete založit s předstihem) v modulu *Sklad* v nabídce *Ceníky* volbu **Přepočet DPH v cenících**, vyberte sazby podle obrázku (viz výše), označte *Počítat shora (změní se cena bez DPH)* nebo *Počítat zdola (změní se cena s DPH)*, zapněte parametr **Přecenit prodejní ceny v číselníku skladových karet/služeb** a spusťte **Přepočet DPH**.

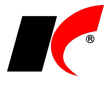

Pokud od 1. 1. 2024 **neměníte prodejní ceny bez DPH**, s přepočtem prodejních cen s DPH v číselnících můžete počkat např. až po ukončení prodejů za 2023. Ceny s DPH budou na dokladech správně i bez přepočtu prodejních cen s DPH v číselníku.

**Paragonovou cenu s DPH** uvedenou na záložce *Základní údaje I* není potřeba přepočítávat. Při vystavování paragonů v modulu *Kasa* v roce 2024 se automaticky použije sazba 12%.

### **Objednávky přijaté v 2023 a fakturované v 2024**

Chcete-li v roce 2024 **zachovat prodejní cenu s DPH**, která je uvedena na objednávce přijaté v roce 2023, je nutné mít v editaci objednávky na záložce *Hlavička* zapnutý parametr **Cenu celkem počítat z cen položek s DPH**. Tento parametr se přenese i do faktury, kde se na cenu s DPH z objednávky aplikuje sazba 12% bez ohledu na sazbu uvedenou v objednávce.

### **Knihy – změna sazby DPH z 10% na 0%**

Pro prodej knih v roce 2024 osvobozený od DPH založte **nový ceník s platností od 1. 1. 2024**, ve kterém nastavte sazbu DPH na 0%. Současně zapněte v nastavení modulu *Sklad – společné* v záložce *Ceníky* parametr Z ceníků do dokladů vkládat **Ø** sazbu DPH. Takto budete moct knihy prodávat současně v roce 2023 i 2024. Po vystavení/přijetí všech faktur za rok 2023 můžete změnit sazbu DPH z 10% na 0% i ve skladových kartách (např. pomocí exportu/importu z Excelu).

# **Účetnictví**

**Povinné výkazy** lze nyní tisknout v jazykové mutaci **anglicky** a **německy**, pokud naplníte překlady jednotlivých polí do zvoleného jazyka.

V okně povinného výkazu (např. Rozvaha) je k dispozici volba jazykové mutace . <sup>Anglicky</sup> . Po stisku tlačítka vedle zvoleného jazyka je možné zadat překlady popisných polí daného formuláře (např. *Rok -> Year*). Lze využít překladač Google, a to buď pro překlad jednoho pole tlačítkem  $\gg$ , nebo všech polí tlačítkem **Automaticky přeložit vše nepřeložené**. Pro každou stranu výkazu se automaticky otevře nové samostatné okno s překlady (po uložení okna předchozí strany).

Překlady jednotlivých řádků výkazu se zadávají v **Nastavení parametrů** v záložce *Základní údaje*, k zadání lze využít překladač Google  $\geq$ .

# **Obecné**

V číselnících a v seznamech dokladů všech modulů je k dispozici nová ikona  $\mathbb{R}^{\|\cdot\|}$ , která setřídí záznamy vzestupně podle časové značky poslední editace, a současně do tabulky přidá nový sloupec **Stamp**.

## **Sklad**

V nastavení modulu *Sklad – společné* je v záložce *Vyhodnocování cen* nový parametr **Množstevní slevu v Kč uplatnit pouze na celá balení**. Parametr se použije pouze tehdy, pokud máte v poli *Pořadí vyhodnocování ceníků* uvedenou cenu *Množstevní dle skl. karet*. Chcete-li prodat celá balení s množstevní slevou a k tomu ještě i rozbalené kusy bez slevy, vložte položku do dokladu 2x –zvlášť celá balení a zvlášť rozbalené kusy.

## **Servis**

Zakázkové listy reklamačního servisu je nyní možné potvrzovat stejně jako objednávky. V nastavení modulu je v záložce *Plánování a potvrzování* nový parametr **Používat potvrzování zakázkových listů** včetně pole pro výběr uživatele a nastavení jeho váhy pro potvrzení. V nabídce *Doklady* je nová volba **Potvrzování zakázkových listů**, ve které označíte zakázkový list, kliknete na tlačítko *Potvrzení* a v dalším okně na tlačítko *Potvrdit*.

Nepotvrzený zakázkový list nelze uložit jako závazný. Pro usnadnění je tedy vhodné zapnout v nastavení modulu *Servis* v záložce *Speciality* parametr **Vytvářet nezávazný zakázkový list** – při vystavení se zakázkový list automaticky uloží jako nezávazný, při potvrzení se automaticky (na dotaz) změní na závazný.

# **2023.10.02**

# **ARES**

Touto verzí přecházíme na nový ARES umístěný na doméně gov.cz. Pro zprovoznění je nutné **nainstalovat nového klienta** na každém PC, ze kterého bude ARES spouštěn. K tomuto účelu se po nainstalování této verze v *Centrálním modulu* zobrazí nové tlačítko **Aktualizace klienta**. Klienta je také možné stáhnout a nainstalovat z odkaz[u https://aktualizace.keloccs.cz/setup/klient/KelEXPRESSKlient\\_setup.exe.](https://aktualizace.keloccs.cz/setup/klient/KelEXPRESSKlient_setup.exe)

## **Mzdy**

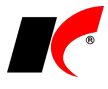

Od 1. 10. 2023 dochází ke změnám v informační povinnosti zaměstnavatele při vzniku pracovního poměru. Zaměstnavatel má nyní tuto povinnost i při vzniku právního vztahu založeného DPP nebo DPČ. V lokální nabídce funkcí pracovního poměru (pravé tlačítko myši) jsou v nabídce **Tisk dokumentů** k dispozici nové sestavy podle doporučených (nezávazných) vzorů MPSV podle § 37 a 77a ZP:

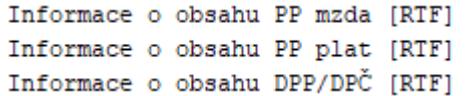

Do sestav se automaticky doplňují údaje zadané v pracovním poměru. Sestavy můžete využít jako výchozí vzory pro splnění vaší informační povinnosti. Doporučujeme vytvořit si vlastní kopie sestav a v nich provést úpravy podle vlastních potřeb. Originální doporučené informační vzory MPSV naleznete v dolní části stránky [https://www.mpsv.cz/web/cz/prace-a-pravo#vzory.](https://www.mpsv.cz/web/cz/prace-a-pravo#vzory)

## **Sklad**

V číselníku skladových karet jsou nové možnosti filtrování po kliknutí na ikonu  $\blacksquare$ :

Filtr na skladové karty Filtr na technické parametry Filtr na karty a tech, parametry Hledání dle technických parametrů...

## **2023.07.24**

## **Centrální modul**

V dolní části *Centrálního modulu* je nová záložka *Licence*, která mj. zobrazuje datum, do kterého jsou licence zaplaceny. Tlačítkem **Licence dle modulů** zobrazíte aktuální počty zaplacených licencí.

## **Mzdy**

### **Potvrzení o výši rozhodného příjmu**

Dle novely zákona o státní sociální podpoře (456/2022 Sb.) má **od 1. 7. 2023** zaměstnavatel povinnost doručit potvrzení o výši rozhodného příjmu do 8 dnů ode dne doručení výzvy, a to pouze datovou schránkou nebo využitím informačního systému ve formátu a struktuře zveřejněné MPSV.

Do **Potvrzení o výši příjmů (pro sociální dávky)** (naleznete v lokální nabídce funkcí vyvolané pravým tlačítkem myši nad pracovním poměrem) jsme doplnili část **Elektronické podání**. Vyplňte datovou schránku ÚP a umístění datové věty (PoskytnutiPrijmuRequest.xml), kterou obdržíte od ÚP společně s výzvou. Do této věty od ÚP se při odeslání potvrzení do datové schránky (nebo při uložení XML) automaticky doplní údaje ze zpracovaných mezd.

Pokud společně s výzvou datovou větu od ÚP neobdržíte, můžete ji vygenerovat sami. V tomto případě vyplňte i číslo jednací výzvy a označte parametr · Vytvořit datovou větu

### **Osobní ochranné pracovní prostředky**

V hlavní nabídce *Personalistika* je nová volba **Osobní ochranné pracovní prostředky**. Umožňuje evidovat vydávání a vracení ochranných prostředků, včetně tisku protokolů o vydání a vrácení, evidenčních listů jednotlivých zaměstnanců a souhrnných přehledů za všechny zaměstnance.

# **Faktury přijaté a vydané**

### **QR faktura přijatá**

V zadání nových faktur přijatých jsme vylepšili funkci tlačítka **QR Faktura V**. Po kliknutí se pod tlačítkem otevře nové okno, do kterého můžete myší přetáhnout PDF soubor s fakturou přímo z přijatého e-mailu. Poté **znovu klikněte na tlačítko QR faktura** – faktura se nejdříve uloží do elektronických příloh a pokud PDF obsahuje kód typu *QR Faktura*, načtou se posléze i údaje faktury.

Šipka vedle tlačítka umožňuje **vyhledání PDF souboru** na disku a **scanování QR kódu** čtečkou. Tyto volby pouze načtou údaje faktury bez uložení PDF souboru do elektronických příloh.

Při prvním použití funkce program v případě potřeby nabídne instalaci aktuálního klienta a dále je třeba nainstalovat podpůrný program GPL GhostScript (pro extrakci QR kódu z PDF), který stáhněte z odkazu: <https://github.com/ArtifexSoftware/ghostpdl-downloads/releases/download/gs10011/gs10011w32.exe>

### **Zápočet dobropisu**

V lokální nabídce funkcí vyvolané pravým tlačítkem myši nad dobropisem v seznamu faktur přijatých a vydaných je nová funkce **Vystavit zápočet**. Dobropis se automaticky započte s fakturou, ke které byl vystaven,

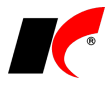

a to stejným způsobem jako po stisku tlačítka *Započíst* v návrhu zápočtu v modulu *Banka*.

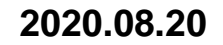

## **Mzdy**

Do hlavní nabídky jsme přidali novou nabídku **Pracovní poměry**, do které jsme přesunuli odpovídající volby z nabídek *Mzdy* a *Personalistika*, aby byly lépe přístupné:

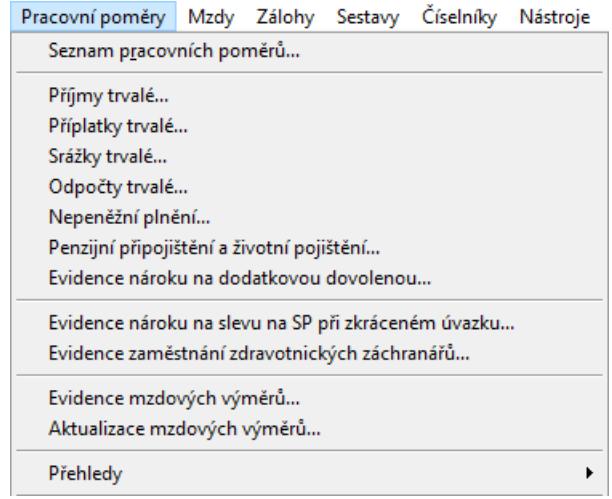

### **Dodatková dovolená**

V nastavení modulu je v záložce *Přesčasy, příplatky a dovolená* nový parametr **Dodatková dovolená dle § 215 odst. 4 ZP** pro zpřístupnění poskytování dodatkové dovolené zaměstnancům, kteří konají práce zvlášť obtížné.

V hlavní nabídce *Pracovní poměry* je volba **Evidence nároku na dodatkovou dovolenou**, do které zadejte období od do pouze těm zaměstnancům, kteří nekonají zvlášť obtížné práce po celý rok. Zaměstnance, kteří konají zvlášť obtížné práce a mají nárok na dodatkovou dovolenou po celý rok, zde není nutné evidovat.

V editaci pracovního poměru je na záložce *Dovolená – Dovolená* nové pole a tlačítko, které stiskněte po zadání výměry dodatkové dovolené:

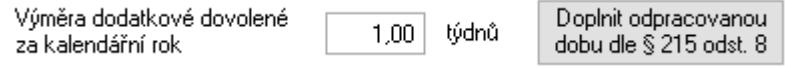

V záložce *Dovolená – Evidence čerpání dovolené stiskněte* vedle pole **Dodatková (dle § 215 ZP)** pro výpočet nároku na dodatkovou dovolenou v aktuálním roce. Výpočet zohledňuje období zadané v *Evidenci nároku na dodatkovou dovolenou* a odpracované hodiny uvedené níže ve sloupci *Odprac. § 215 odst. 8*. Pro podrobné informace stiskněte tlačítko **Info o výpočtu dodatkové dovolené** v levé dolní části okna.

### **Sleva na pojistném na sociální zabezpečení**

V okně **Přehled čerpání dovolené s výběrem a tříděním** (*Sestavy – Dovolená*) je nový parametr

 $\boxdot$  Tisknout hodiny nepřítomnosti, které nejsou považovány za<br>odpracovanou dobu pro výpočet slevy na SP při zkráceném úvazku

Tyto hodiny se tisknou na samostatném řádku ve sloupci *Vybráno*.

V sestavě **Nepřítomnosti – podle zaměstnanců** (*Sestavy – Nepřítomnost – Všechny typy nepřítomností*) jsou hodiny, které nejsou považovány za odpracovanou dobu, označeny hvězdičkou \*.

#### **Ostatní**

Do **Potvrzení zaměstnavatele pro účely výživného** jsme k řádku *19. Ostatní plnění* přidali parametr **vč. nepeněžního**. Částky nepeněžního plnění se načtou z podkladů pro výpočet mzdy ze záložky *NP*. Potvrzení naleznete v lokální nabídce funkcí (kterou zobrazíte pravým tlačítkem myši) nad pracovním poměrem v části *Další oznámení a tisky*.

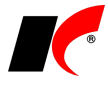

**2023.04.04**

## **Mzdy**

#### **Sleva na pojistném na sociální zabezpečení**

V nabídce *Mzdy – Trvalé složky mezd – Evidence nároku na slevu na SP při zkráceném úvazku*, je

v nabídce tisku nová volba **Informování zaměstnance o uplatnění slevy na SP**. Tiskovou sestavu můžete využít pro povinné informování zaměstnanců podle § 23d zák. č. 589/1992 Sb.

#### **Přihlašování zaměstnanců s dočasnou ochranou v nepojištěných činnostech**

Zákon 75/2023 Sb. stanovuje novou povinnost zaměstnavatelů přihlašovat **od 1. 4. 2023** zaměstnance s dočasnou ochranou i v nepojištěných činnostech. Viz informace ČSSZ:

*"Ve vazbě na ohlašovací povinnosti vůči ČSSZ podle § 94 zákona č. 187/2006 Sb., o nemocenském pojištění, bude právnická nebo fyzická osoba jako zaměstnavatel povinna nahlásit nástup každého zaměstnance, který je cizincem požívajícím dočasné ochrany podle zvláštního právního předpisu (dále jen "zaměstnanec s dočasnou ochranou"), v pracovním poměru nebo činného na základě dohody o pracovní činnosti, jehož zaměstnání je zaměstnáním malého rozsahu podle zákona o nemocenském pojištění, nebo zaměstnance s dočasnou ochranou činného na základě dohody o provedení práce. Oznámení o nástupu do zaměstnání se bude podávat bez ohledu na to, zda vznikla účast na nemocenském pojištění – evidovány tedy budou i dosud nepojištěné osoby." [https://www.cssz.cz/web/cz/-/nova-povinnost-zamestnavatelu-prihlasovat-od-1-4-2023](https://www.cssz.cz/web/cz/-/nova-povinnost-zamestnavatelu-prihlasovat-od-1-4-2023-zamestnance-s-docasnou-ochranou-i-v-nepojistenych-cinnostech) [zamestnance-s-docasnou-ochranou-i-v-nepojistenych-cinnostech](https://www.cssz.cz/web/cz/-/nova-povinnost-zamestnavatelu-prihlasovat-od-1-4-2023-zamestnance-s-docasnou-ochranou-i-v-nepojistenych-cinnostech)*

Přihlášku lze vygenerovat i pro zaměstnance s vypnutým parametrem **Odvádět sociální pojištění**, pokud v **Generování podkladů** pro *Oznámení o nástupu do zaměstnání* vyberete jednoho nebo více zaměstnanců naráz:

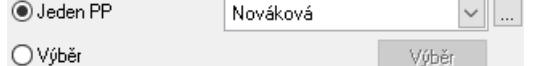

### **Tiskopisy pro přihlášení/odhlášení zaměstnavatele**

V nabídce *Mzdy – Personalistika* je nová volba **Tiskopisy pro přihlášení/odhlášení zaměstnavatele**, která nabízí rychlý přístup k následujícím formulářům:

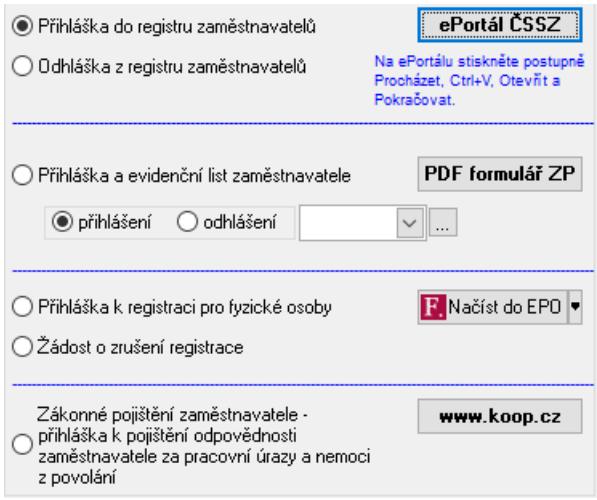

### **Výkaz P1-04**

Ve výkazu P1-04 je nový zdroj financování **SR NPO** – pod státní rozpočet se nyní zahrnují i prostředky z **Národního plánu obnovy** (Next Generation EU), resp. **Národního plánu doučování**. Nový je také oddíl IX týkající se těchto prostředků. Metodický pokyn pro rok 2023 viz:

[https://www.msmt.cz/vzdelavani/skolstvi-v-cr/statistika-skolstvi/p-1-04-ctvrtletni-vykaz-o-zamestnancich-a](https://www.msmt.cz/vzdelavani/skolstvi-v-cr/statistika-skolstvi/p-1-04-ctvrtletni-vykaz-o-zamestnancich-a-mzdovych)[mzdovych](https://www.msmt.cz/vzdelavani/skolstvi-v-cr/statistika-skolstvi/p-1-04-ctvrtletni-vykaz-o-zamestnancich-a-mzdovych)

## **Daňová evidence**

V nabídce *Doklady* je nová volba **Hromadná záměna údajů peněžního deníku**, která umožňuje provést záměnu kódů peněžního deníku ve vybraných dokladech. Stejným způsobem lze hromadně zaměnit i střediska, akce a zakázky.

# **Objednávky**

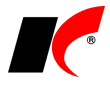

V nastavení modulu je v záložce *Stavy* nová možnost **automatického vygenerování zvolené události při ruční změně stavu objednávky**.

## **Faktury vydané, Kasa**

V editaci číselníku *Skladové karty* je v detailu *Balení* (v záložce *Balení, obaly a umístění*) k dispozici nový typ **Minimální prodej**. Při uložení objednávky odběratele, faktury vydané nebo paragonu program při nižším množství některé z položek upozorní na její nastavený minimální prodej a nabídne uživateli opravu množství; bez opravy množství nelze doklad uložit.

## **2023.02.28**

## **Mzdy**

### **Příspěvek na stravování**

Od výpočtu mezd za únor 2023 se bude peněžitý příspěvek na stravování **zaokrouhlovat na celé koruny dolů**. Při matematickém zaokrouhlení může v některých případech docházet k překročení limitu pro osvobození od daně (aktuálně 107,10 Kč) a k povinnosti zdanění příspěvku nad limit (viz měsíčník *Práce a mzda* 2/2023, str. 26-27).

## **Příspěvkové organizace – úpravy pro PAP**

### **Kasa**

Při zaúčtování odvodu hotovosti se automaticky vyplní druh PAP na stranu MD **832** a na stranu D **882**.

### **Pokladna a Banka**

V obou modulech jsme do číselníku *Standardní předkontace* přidali možnost nastavení druhu PAP i pro stranu pokladny nebo banky. Např. v předkontacích pro odvody/převody hotovosti máte nyní možnost nastavit automatické plnění druhu PAP MD 832 D 882 (místo standardní 801 nebo 851). Při zadávání druhů PAP dávejte prosím pozor na popis polí – pole pro strany MD a D se mění podle zvoleného pohybu (příjem, výdej).

### **Evidence majetku**

Při vyřazení drobného majetku je nyní v okně pro zadání důvodu vyřazení možnost zvolit i druh PAP; přednastavená hodnota je 470 (vyřazení likvidací).

## **Banka**

V editaci číselníku *Bankovní účty* je nový parametr **Příkazy k úhradě do zahraničí**. Při tvorbě příkazu k úhradě do zahraničí se budou k výběru nabízet pouze účty se zapnutým parametrem. Pokud parametr nezapnete u žádného účtu, k výběru se budou nabízet všechny účty jako dosud.

# **2023.01.30**

## **Mzdy**

### **Změna měsíčních a ročních daňových tabulek**

Na základě nařízení vlády č. 290/2022 Sb. je pro účely výpočtu zálohy na daň ze závislé činnosti podle § 38h zákona o daních z příjmů definována 15% sazba zálohy do 4násobku průměrné mzdy, který činí pro rok 2023: **161 296 Kč**. Pro účely výpočtu daně podle § 16 ZDP je definována 15% sazba daně pro část základu daně do 48násobku průměrné mzdy, který činí pro rok 2023: **1 935 552 Kč**.

První spuštění modulu *Mzdy* po instalaci této verze zajistí správné nastavení měsíčních a ročních daňových tabulek.

### **Přehled o výši pojistného**

V okně *Přehled o výši pojistného* je nové tlačítko **Odeslání přes VREP**, které můžete využít, pokud jste přihlášeni ke službě ČSSZ: *PVPOJ/OZUSPOJ - předkládání přehledu o výši pojistného / oznámení záměru uplatňovat slevu na pojistném*.

### **Prohlášení poplatníka**

V tisku *Prohlášení poplatníka* včetně uplatňovaných slev a daňového zvýhodnění byla **opravena chyba v označení slev** následujících po základní slevě na poplatníka (např. sleva na studenta se označila jako sleva na držitele průkazu ZTP/P).

# **Faktury vydané**

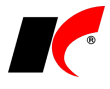

V nabídce *Nástroje* – *Nastavení modulu* – *Společná nastavení* je v záložce *Číselníky* nový parametr **Zasílání faktur pro nového odběratele**. Nastavený způsob zasílání faktur (E-mailem PDF, E-mailem ISDOC, ...) se přenese do záložky *Informace pro fakturaci* při zadání nového odběratele do číselníku *Odběratelé a dodavatelé*.

# **2023.01.18**

## **Mzdy**

### **Otevření roku 2023**

Pokud jste již rok 2023 otevřeli, **je nutné jej po nainstalování této verze otevřít znovu**.

Uzavřete zpracování mezd ve všech měsících roku 2022 volbou *Mzdy – Uzavřít měsíc*, **v roce 2022 spusťte** Nástroje *–* **Otevřít nový rok**, zapněte parametry a potvrďte OK.

Otevření nového roku změní hodnoty v nastavení modulu *Mzdy – legislativa* dle platné legislativy:

- Hodinové redukční hranice pro výpočet náhrady mzdy 235,38 Kč, 352,98 Kč a 705,78 Kč
- Rozhodný příjem pro účast na nemocenském pojištění 4 000 Kč
- Maximální vyměřovací základ sociálního pojištění 1 935 552 Kč
- VZZP za státní pojištěnce 14 074 Kč (zaměstnavatelé s >50 % osob se zdravotním postižením)
- Minimální mzda 17 300 Kč, hodinová 103,80 Kč
- Normativní náklady na bydlení jednotlivce 15 597 Kč, životní minimum 4 860 Kč
- Základní nezabavitelná částka na osobu povinného 13 638 Kč, výpočtová základna 20 457 Kč, bez omezení se sráží nad 30 685,50 Kč

V sestavě *Povinný podíl zaměstnávání osob se zdr. postižením* za rok 2021 je aktualizována průměrná mzda za I. až III. Q 2021 na 39 306 Kč.

### **Roční zúčtování daně**

Připomínáme novinku z verze 2022.09.09:

S účinností od 1. 7. 2022 bylo novelizováno ustanovení § 6 odst. 6 zákona č. 586/1992 Sb., o daních z příjmů: *"Poskytuje-li zaměstnavatel zaměstnanci bezplatně motorové vozidlo k používání pro služební i soukromé účely, považuje se za příjem zaměstnance částka ve výši 1 % vstupní ceny vozidla nebo ve výši 0,5 % vstupní ceny, jedná-li se o nízkoemisní motorové vozidlo…"*.

V *Potvrzení o zdanitelných příjmech* je v záložce *Korekce* možné odpovídajícím způsobem snížit částku v řádku *1. Úhrn zúčtovaných příjmů ze závislé činnosti zdanitelných v ČR* pro zohlednění nižšího úhrnu příjmů ze závislé činnosti za měsíce 01-06/2022. Podobným způsobem se bude snižovat úhrn příjmů i v **Ročním zúčtování daně** za rok 2022 – **zápornou částkou** v okně ročního zúčtování daně zaměstnance v poli *Korekce* k **Úhrnu příjmů od všech plátců**.

V okně ročního zúčtování daně zaměstnance je nové pole **Sleva za zastavenou exekuci**.

V nabídce *Roční zúčtování daně – přehledy* je nová sestava pro výpočet daně a daňového zvýhodnění (vzor č. 27) – **Formulář 5460/1 za r. 2022**.

V Seznamu pracovních poměrů je v nabídce tisku **k dispozici aktuální Žádost o roční zúčtování daně**. Formulář **Prohlášení poplatníka daně z příjmů…** se oproti loňsku nemění.

### **Otcovská**

V podkladech pro výpočet mzdy je u nepřítomnosti **Otcovská** nový (implicitně zapnutý) parametr **Nekrátí dovolenou (jedná se o výkon práce § 216 odst. 3 ZP)**. Otcovská je nyní zákonnou překážkou v práci (novela ZP 358/2022 Sb.), i když si zaměstnanec v souvislosti s otcovskou nepožádá o rodičovskou dovolenou; minimální VZZP se u otcovské snižuje vždy.

### **Sleva na pojistném na sociální zabezpečení**

Zákon 216/2022 Sb. zavádí od 1. 2. 2023 slevu na sociálním pojištění při zkrácených úvazcích. Zaměstnavatelé mohou využít slevu, pokud zaměstnají pracovníky, kteří jsou mladší 21 let, studují, jsou starší 55 let, pečují o dítě do 10 let, jsou zdravotně postižení, případně čerstvě absolvovali rekvalifikaci. Sleva se bude vztahovat na zaměstnance, kteří pracují 8 až 30 hodin týdně. Odečítá se od sociálního pojištění hrazeného zaměstnavatelem, a to ve výši **5 % z vyměřovacího základu zaměstnance**.

V nabídce *Mzdy – Trvalé složky mezd* je nová volba **Evidence nároku na slevu na SP při zkráceném úvazku**, do které zadejte příslušné zaměstnance, u každého určete období nároku na uplatňování slevy a ze seznamu vyberte důvod uplatnění slevy. Prostřednictvím tlačítka **Elektronické podání** za každého zaměstnance zvlášť podejte **Oznámení záměru uplatňovat slevu na pojistném za zaměstnance**. Po obdržení schválení záměru editujte zaměstnance v *Evidenci nároku na slevu na SP* a zapněte parametr **⊻ Schváleno ČSSZ**.

U zaměstnanců se schváleným záměrem se bude automaticky počítat 5% sleva na pojistném. Celková sleva zaměstnavatele bude odečtena na novém formuláři **Přehled o výši pojistného**.

### **Zvýšení sazby pojistného u zdr. záchranářů a podnikových hasičů**

Zaměstnavatelé se budou podílet na financování nákladů na dřívější odchod zdravotnických záchranářů a podnikových hasičů do důchodu, a to zvýšenou sazbou jejich pojistného na důchodové pojištění. V prvním roce se pojistné zvýší o 2 %, ve druhém o 3 %, ve třetím o 4 % a ve čtvrtém o 5 %.

V nabídce *Mzdy – Trvalé složky mezd* je nová volba **Evidence zaměstnání zdravotnických záchranářů**, do které zadejte příslušné zaměstnance. Při výpočtu mzdy těchto zaměstnanců bude automaticky použito

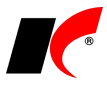

odpovídající procento pojistného za zaměstnavatele (26,8 % v roce 2023).

## **Evidence majetku**

Možnost uplatnění **mimořádných daňových odpisů** podle **§ 30a** ZDP je nyní prodloužena až do roku 2023 (zákonem 366/2022 Sb.). Parametr **Odpisy dle §30a** v editaci karty majetku je viditelný, pokud platí:

- Datum pořízení je v období od 1. 1. 2020 do 31. 12. 2023
- Odpisová skupina je 1 nebo 2
- Je vypnutý parametr Zrychlené odpisování

# **Přiznání k dani silniční**

Novelou zákona č. 16/1993 Sb. o dani silniční došlo k podstatné změně ve zdaňování vozidel, a to zpětně od 1. 1. 2022:

- předmětem daně jsou pouze nákladní vozidla (kategorie N2 a N3) a jejich přípojná vozidla (kategorie O3 a O4),
- byly zrušeny zálohy na daň silniční,
- změnily se sazby, slevy i osvobození od daně.

Z důvodu změn vznikl nový číselník **Kód vozidla dle TP** (technického průkazu), který je nutné vyplnit v číselníku *Vozidla – Silniční daň* (pouze pokud používáte modul *Cesty*), nebo v *Sestavy – Přiznání k dani silniční*. Pokud je vozidlo od daně osvobozeno, vyberte ze seznamu příslušné písmeno § 3.

Podrobné informace ke změnám v silniční dani naleznete na [https://www.financnisprava.cz/cs/dane/dane/silnicni-dan/informace-stanoviska-a-sdeleni/2022/informace-k](https://www.financnisprava.cz/cs/dane/dane/silnicni-dan/informace-stanoviska-a-sdeleni/2022/informace-k-novele-zakona-o-dani)[novele-zakona-o-dani.](https://www.financnisprava.cz/cs/dane/dane/silnicni-dan/informace-stanoviska-a-sdeleni/2022/informace-k-novele-zakona-o-dani)

# **Faktury přijaté**

### **Hromadná změna údajů faktur přijatých**

Pokud v seznamu označíte více faktur, v lokální nabídce (vyvolané pravým tlačítkem myši) je k dispozici volba Hromadné akce – **Změna údajů faktur**, do které jsme přidali další možnosti hromadné změny – **střediska**, **akce** a **saldokontního účtu**.

# **Objednávky**

V nabídce *Doklady* je nová volba **Generování skladových dokladů**. Zobrazí seznam všech neuspokojených položek objednávek, které je možné vybrat **a** a hromadně k nim vygenerovat skladové výdejky nebo příjemky. Doklady budou vygenerovány ve skladu, který je uveden u položek objednávek; jednou akcí může být vygenerováno více dokladů pro více skladů naráz.

## **2022.10.12**

## **Mzdy**

### **Zvýšení normativních nákladů na bydlení**

Nařízením vlády 289/2022Sb. se s účinností od 1. 10. 2022 zvyšují normativní náklady na bydlení na 10 185 Kč. Tím se zvyšuje také základní nezabavitelná částka (ZNČ) na osobu povinného na **11 103,75 Kč** a na každou vyživovanou osobu na **3 701,25 Kč**.

V nastavení modulu *Mzdy – legislativa* se tyto částky od října 2022 změní automaticky. **Přepis základní nezabavitelné částky v pracovních poměrech** se nabídne při prvním otevření/přepnutí do října nebo při uzavření září, podle toho, co nastane dříve po nainstalování této verze.

Pro přepis lze použít také volbu *Nástroje – Nastavení modulu – Mzdy-legislativa –* záložka *Mzda* – tlačítko **Kontrola ZNČ zaměstnance v pracovních poměrech**. Na případné neaktuální částky ZNČ v pracovních poměrech program upozorní při výpočtu exekucí.

### **Exekuce**

Exekutorem sníženou základní nezabavitelnou částku (ZNČ) lze nyní zadat procentem ze ZNČ nebo částkou, o kterou se snižuje ZNČ. Sníženou ZNČ v editaci pracovního poměru v záložce *Srážky – Exekuce doplňující údaje* lze zadat vždy pouze jedním ze 3 možných způsobů:

NČ pro danou srážku

0Kč

50.00 [숫]] % ze ZNČ 0Kč

Snížit ZNČ o

Údaje zadané v těchto polích se nemění při legislativních změnách nezabavitelných částek, mění se pouze ZNČ uvedená v levém horním rohu záložky *Srážky*. Pokud jste tuto částku změnili z důvodu snížení ZNČ společně pro všechny evidované exekuce, můžete u ní zapnout nový parametr **Nepřepisovat ZNČ při legislativní změně**.

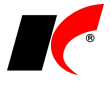

### **Příspěvek na podporu zaměstnávání osob se ZP**

S účinností od 1. 7 .2022 se maximální částka příspěvku na podporu zaměstnávání osob se zdravotním postižením na chráněném trhu práce zvyšuje z 13 600 Kč na **14 200 Kč**. K dispozici je upravený **Jmenný seznam osob se zdravotním postižením**, který se použije za 3. čtvrtletí.

#### **Zpracované složky mezd**

Ve všech volbách nabídky *Mzdy – Zpracované složky mezd* je přes pravé tlačítko myši k dispozici nová funkce **Zobrazit minulá období**, která zobrazí i záznamy (příjmy, srážky atd.) z minulých měsíců daného roku.

#### **Zaúčtování mezd**

V nabídce *Číselníky – Zaúčtování* lze v záložce *Detail* řádku 29 – *Náhrady (dovolená, svátek)* nastavit účtování zvlášť na jiný účet pro **Překážky – refundace**. Je-li jiný účet nastaven, tato složka mzdy bude vyčleněna a zaúčtována zvlášť.

# **Objednávky, Skladové doklady, Faktury**

V **náhledu na položky dokladu** v dolní části seznamu objednávek, faktur a skladových dokladů je u každé skladové položky nové tlačítko **, které zobrazí aktuální stavy** na jednotlivých skladech, množství objednané odběrateli a množství objednané u dodavatelů (podobně jako v číselníku skladových karet).

## **Sklad**

Po stisku pravého tlačítka myši v seznamu skladových dokladů je v nabídce **Hromadné akce** nová volba **Zaevidovat**, která hromadně zaeviduje vybrané **skladové doklady**.

## **2022.09.09**

### **Mzdy**

### **VZZP za státní pojištěnce pro zaměstnavatele s >50% osob se zdravotním postižením**

S účinností od 1. 9. 2022 se zákonem 260/2022 Sb. snižuje částka vyměřovacího základu zdravotního pojištění pro pojistné hrazené státem za tzv. státní pojištěnce ze 14 570 Kč na **11 014 Kč**. Při otevření měsíce září (při přepnutí ze srpna nebo při otevření modulu) se tato částka automaticky nastaví v nastavení modulu *Mzdy – legislativa*.

#### **Navýšení platů zaměstnanců ve veřejných službách a správě o 10%**

1. 9. 2022 nabylo účinnosti nařízení vlády č. 264/2022 Sb., kterým se mj. mění nařízení vlády č. 341/2017 Sb., o platových poměrech zaměstnanců ve veřejných službách a správě.

Po přepnutí do září stiskněte v nabídce *Číselníky – Tarifní třídy* tlačítko **a spustie Import základních tarifních tříd (NV 341/2017 §5 odst.1)**. Poté ve stejném místě spusťte **Hromadné doplnění mzdových výměrů při změně tarifních tříd**, do pole *Pracovní poměry s druhem platového tarifu* zadejte **1** a proveďte *Doplnění mzdových výměrů*. V odpovídajících pracovních poměrech se do záložky *Evidence mzdových výměrů* doplní nové mzdové výměry s platností od 1. 9. 2022.

### **Potvrzení o zdanitelných příjmech ze závislé činnosti za rok 2022**

S účinností od 1. 7. 2022 bylo novelizováno ustanovení § 6 odst. 6 zákona č. 586/1992 Sb., o daních z příjmů:

*"Poskytuje-li zaměstnavatel zaměstnanci bezplatně motorové vozidlo k používání pro služební i soukromé účely, považuje se za příjem zaměstnance částka ve výši 1 % vstupní ceny vozidla nebo ve výši 0,5 % vstupní ceny, jedná-li se o nízkoemisní motorové vozidlo…"*, viz *Informace pro plátce daně z příjmů ze závislé činnosti*: [https://www.financnisprava.cz/cs/dane/dane/dan-z-prijmu/zamestnanci-zamestnavatele/informace-](https://www.financnisprava.cz/cs/dane/dane/dan-z-prijmu/zamestnanci-zamestnavatele/informace-stanoviska-sdeleni/2022/informace-pro-platce-dane-z-prijmu-ze)

[stanoviska-sdeleni/2022/informace-pro-platce-dane-z-prijmu-ze.](https://www.financnisprava.cz/cs/dane/dane/dan-z-prijmu/zamestnanci-zamestnavatele/informace-stanoviska-sdeleni/2022/informace-pro-platce-dane-z-prijmu-ze)

V *Potvrzení o zdanitelných příjmech* je v záložce *Korekce* možné odpovídajícím způsobem **snížit částku** v řádku **1. Úhrn zúčtovaných příjmů ze závislé činnosti zdanitelných v ČR** pro zohlednění nižšího úhrnu příjmů ze závislé činnosti za měsíce 01-06/2022. Podobným způsobem se bude snižovat úhrn příjmů i v *Ročním zúčtování daně* za rok 2022.

### **Uplatňování penzijního připojištění, životního pojištění a nepeněžního plnění ve vybraných měsících**

V editaci pracovního poměru v záložce *Penzijní připojištění, životní pojištění a nepeněžní plnění*, a také v nabídkách *Mzdy – Trvalé složky mezd – Penzijní připojištění a životní pojištění* a *Mzdy – Trvalé složky mezd – Nepeněžní plnění* je možné zapnout **V**, ve kterých měsících bude dané plnění zaměstnanci zúčtováno. Výběr měsíců je k dispozici také v hromadném doplnění nepeněžního plnění.

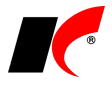

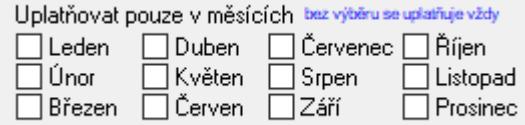

## **Upomínky**

V editaci číselníku **Kontakty** je nový parametr **Upomínky**. Máte-li u odběratele zadanou kontaktní osobu s tímto parametrem, budou na její **E-mail** odesílány upomínky. Standardně se upomínky odesílají (stejně jako faktury) na **Úřední e-mail** zadaný v editaci odběratele v záložce *Informace pro fakturaci*.

## **2022.07.28**

### **Mzdy**

#### **Životní minimum a základní nezabavitelná částka od 1. 7. 2022**

Dle nařízení vlády 204/2022 Sb. ze dne 29.6.2022 se zvyšuje částka životního minima jednotlivce na **4 620 Kč** s platností od 1. 7. 2022. Tím se zvyšuje také základní nezabavitelná částka (ZNČ) na osobu povinného na **9 416,25 Kč** a na každou vyživovanou osobu **3 138,75 Kč**.

V nastavení modulu *Mzdy – legislativa* se tyto částky od července 2022 změní automaticky. **Přepis základní nezabavitelné částky v pracovních poměrech** se nabídne při prvním otevření/přepnutí do července nebo při uzavření června, podle toho, co nastane dříve po nainstalování této verze.

Pro přepis lze použít také volbu *Nástroje – Nastavení modulu – Mzdy-legislativa* – záložka *Mzda* – tlačítko **Kontrola ZNČ zaměstnance v pracovních poměrech**. Na případné neaktuální částky ZNČ v pracovních poměrech program upozorní při výpočtu exekucí.

### **Podklady při změně ZP**

V nabídce *Personalistika – Hromadné oznámení zaměstnavatele pro ZP* je nové tlačítko **Podklady při změně ZP**, které vygeneruje **odhlášky** u původní ZP a **přihlášky** u nové ZP pro všechny zaměstnance, kteří mají v daném měsíci evidovanou změnu zdravotní pojišťovny (v *Seznamu zaměstnanců* – editace – záložka *Další informace – Zdravotní pojišťovny*).

### **Heslo pro PDF soubory**

Vaše heslo pro odesílání výplatních pásek e-mailem i pro ostatní PDF soubory (je-li zapnutý parametr PDF soubory chránit heslem) můžete nyní zadat přímo v nastavení modulu *Mzdy* v záložce *Ostatní*. Pokud je heslo v nastavení modulu *Mzdy* prázdné, použije se jako dosud heslo z *Nastavení modulu – Společná nastavení –* záložka *Uživatel a spojení*.

### **Příkazy k úhradě**

V nabídce *Nástroje – Nastavení modulu* je v záložce *Banka* nový parametr pro příkazy k úhradě:  $\triangledown$  V prázdném specifickém symbolu uvádět období zpracovaných mezd (MMRRRR)

## **Faktury vydané**

Faktury vydané v EUR s místem plnění na Slovensku se automaticky zaokrouhlují matematicky na 0,05 EUR, pokud mají nastavený způsob platby *Hotově*, resp. *Dobírkou*. 1. 7. 2022 vstoupila na Slovensku v platnost novela zákona č. 18/1996 Z.z. o cenách.

## **Výroba**

V okně *Výroba* je nová záložka **Elektronické přílohy**, do které můžete vložit dokumenty (výkresy, naskenované odvody) vztahující se pouze k danému výrobnímu příkazu.

V okně *Plnění výroby – přehled* je po stisku k dispozici sestava **Porovnání plánovaného a skutečného času**. Porovná časy práce a přípravy na daném pracovišti naplánované v editaci výrobku se skutečnými časy zaznamenanými v odvodech.

## **CRM**

V *Nástroje – Nastavení modulu* jsou v záložce *Ostatní* nové parametry pro zobrazování nesplněných úkolů:

 $\sqrt{ }$  Při spuštění modulu zobrazit nesplněné úkoly

30

dnů před

 $\sqrt{ }$  Ukoly zobrazovat

všech uživatelů

termínem splnění

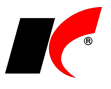

 $\boxdot$  - zobrazovat pouze jednou denně

# **2022.06.17**

## **Mzdy**

Dle stanoviska Nejvyššího soudu se **zvyšují normativní náklady na bydlení** pro rok 2022 na 7 935 Kč (viz [https://www.nsoud.cz/Judikatura/judikatura\\_ns.nsf/WebSearch/78AC999C0E87CBEDC125885C00373DF2?open](https://www.nsoud.cz/Judikatura/judikatura_ns.nsf/WebSearch/78AC999C0E87CBEDC125885C00373DF2?openDocument&Highlight=0) [Document&Highlight=0\)](https://www.nsoud.cz/Judikatura/judikatura_ns.nsf/WebSearch/78AC999C0E87CBEDC125885C00373DF2?openDocument&Highlight=0). Tím se zvyšuje také základní nezabavitelná částka (ZNČ) na osobu povinného na **9 138.75 Kč** a na každou vyživovanou osobu **3 046.25 Kč**.

V nastavení modulu *Mzdy – legislativa* se tyto částky od června 2022 změní automaticky. **Přepis základní nezabavitelné částky v pracovních poměrech** se nabídne při prvním otevření/přepnutí do června nebo při uzavření května, podle toho, co nastane dříve po nainstalování této verze.

Pro přepis lze použít také volbu *Nástroje – Nastavení modulu – Mzdy-legislativa* – záložka *Mzda* – tlačítko **Kontrola ZNČ zaměstnance v pracovních poměrech**. Na případné neaktuální částky ZNČ v pracovních poměrech program upozorní při výpočtu exekucí.

Při odeslání **Přehledu o výši pojistného** e-mailem ikonou (např. klientům účetních firem) se jako příloha připojí kromě PDF také **XML soubor** pro podání prostřednictvím datové schránky nebo přes ePortál ČSSZ.

**Seznam pracovních poměrů** nově nabízí možnost zobrazení *Jména a příjmení* v jednom sloupci (standardně se jedná o druhý sloupec v pořadí). Klikněte pravým tlačítkem myši na název sloupce a zvolte jednu z možností:

> Ve sloupci zobrazovat Příjmení a jméno Ve sloupci zobrazovat jen Jméno Ve sloupci zobrazovat Jméno a příjmení

# **Registr plátců DPH**

Finanční správa bez předchozího upozornění změnila bezpečnostní pravidla webové služby. V této verzi je **obnovena funkčnost** zjišťování spolehlivosti plátců DPH a jejich bankovních účtů.

## **Odesílání e-mailů**

V nastavení modulu *Společná nastavení* je v záložce *Komunikace* k dispozici nový způsob odesílání **Seznam.cz**, který usnadňuje nastavení odesílání e-mailů prostřednictvím Seznamu. Nastavení můžete použít také pro ostatní domény vlastněné Seznamem: **email.cz**, **post.cz**, **stream.cz** a **firmy.cz**.

Do pole *Uživatel* zadejte vaši e-mailovou adresu a vyplňte *Heslo*. V poli *SMTP server* ponechte vždy (i u všech ostatních domén) **smtp.seznam.cz** a stiskněte .

## **Sklad**

V nastavení modulu *Sklad* je v záložce *EAN, stavy* nová volba **Automaticky změnit stav skl. dokladu po vložení do FV**.

V editaci ceníků jsou nové ikony pro ukládání a **načítání výběru skladových karet**.

# **2022.05.27**

## **Mzdy**

V nabídce *Sestavy – Přehled o platbě pojistného na ZP zaměstnavatele* je nový parametr **Včetně XML souboru**. Při odeslání přehledu do datové schránky se odešle PDF soubor i XML soubor současně.

V nabídce *Číselníky – Evidence pracovních režimů – harmonogram práce* je nová volba **Evidence pracovních režimů – přehled za měsíc**. Přehlednou formou zobrazí všechny zaměstnance, kteří mají v editaci pracovního poměru nastaven harmonogram, počet naplánovaných směn ve zvoleném měsíci a počet hodin

v jednotlivých dnech. Tlačítko **inály otevře editaci harmonogramu přímo z přehledu**.

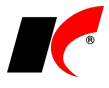

V editaci pracovního poměru v záložce *Dovolená – Evidence čerpání dovolené* je nové tlačítko **Info o nároku při vyčerpání dovolené mezi MD a RD** (tlačítko se zobrazuje, pouze pokud jsou vyplněna data od do mateřské a rodičovské dovolené v záložce *Dovolená – Dovolená*).

Jedná se o výpočet maximálního možného nároku na dovolenou mezi MD a RD, který do odpracované doby pro nárok na dovolenou **započítává i samotné čerpání dovolené mezi MD a RD**.

# **Účetnictví**

V nabídce *Sestavy – Daňové doklady* je nová volba **Archiv**, která umožňuje vytisknout soupis daňových dokladů ve stavu, v jakém byly uloženy do archivu. To využijete k případnému **vytištění původní záznamní povinnosti ve stavu před provedením změn** pro dodatečné přiznání k DPH.

# **Faktury vydané**

V editaci číselníku *Standardní předkontace* je nové tlačítko **Text před výpisem položek**, zadaný text se přenese do každé nové faktury s danou předkontací. Do předkontace je možné zadat také **Text po výpisu položek**.

# **Objednávky a servis**

Při označení více objednávek (zakázkových listů) je v lokální nabídce funkcí (otevřete pravým tlačítkem myši) – *Hromadné akce – Ukončení nebo změna vybraných objednávek (zakázkových listů)* nově možnost **hromadné změny střediska**, **akce** a **skladu**.

## **Sklad**

Ve volbě *Poznámka a stav skladového dokladu* (v lokální nabídce funkcí skladových dokladů) je nově možnost **připojení elektronických příloh**, a to i ke skladovým dokladům **v uzavřeném období**.

V nabídce *Doklady – Porovnání/přesun stavů mezi sklady* jsou nové parametry:

○ Ze stavu skladu A odpočítat nezaevidované V

Ze stavu skladu B odpočítat nezaevidované V

○ Do stavu skladu B připočítat nezaevidované X

○ Do stavu skladu B připočítat obj. dodavatelům

# **2022.04.21**

## **Mzdy**

**Životní minimum a základní nezabavitelná částka od 1. 4. 2022**

Dle nařízení vlády 75/2022 Sb. se zvyšuje částka životního minima jednotlivce na **4 250 Kč** s platností od 1. 4. 2022. Tím se zvyšuje také základní nezabavitelná částka (ZNČ) na osobu povinného na **8 298,75 Kč** a na každou vyživovanou osobu **2 766,25 Kč** (při normativních nákladech na bydlení ve výši 6 815 Kč).

V nastavení modulu *Mzdy – legislativa* se tyto částky od dubna 2022 změní automaticky. **Přepis základní nezabavitelné částky v pracovních poměrech** se nabídne při prvním otevření/přepnutí do dubna nebo při uzavření března, podle toho, co nastane dříve po nainstalování této verze.

Pro přepis lze použít také volbu *Nástroje – Nastavení modulu – Mzdy-legislativa* – záložka *Mzda* – tlačítko **Kontrola ZNČ zaměstnance v pracovních poměrech**. Na případné neaktuální částky ZNČ v pracovních poměrech program upozorní při výpočtu exekucí.

### **Exekuce – paušálně stanovená náhrada nákladů plátce mzdy**

Dle zákona 286/2021 Sb., kterým se mění zákon č. 99/1963 Sb. (OSŘ), a § 4d, 4e vyhlášky č. 517/2021 Sb., má plátce mzdy **nárok na paušální náhradu nákladů 50,- Kč**, pokud provádí srážky ze mzdy povinného.

Náhradu nákladů lze požadovat jen u exekucí nařízených od 1. 1. 2022. U zákonných, sjednaných a insolvenčních srážek nárok na náhradu nevzniká. Náhrada činí maximálně 50,- Kč za zaměstnance bez ohledu na počet exekucí, a nesmí přesáhnout 1/3 celkové sražené částky. Náhrada se uspokojuje z první třetiny, a pokud ji není možné uspokojit, nárok na náhradu (nebo její část) zaniká.

Program bude **automaticky vypočítávat a srážet náhradu**, pro nastavení postupujte následovně:

• Do číselníku *Srážky standardní* přidejte novou položku (s částkou srážky 0,- Kč) s parametrem √ Paušální náhrada nákladů (pozn.: nejedná se o přednostní pohledávku). Zapněte také parametr  $\nabla$  Zaúčtovávat na zvláštní účet, zadejte výnosový účet (jedná se o zdanitelný příjem) a stranu D – dal, +.

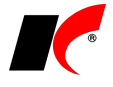

• Zaměstnancům s exekucí nařízenou od 1. 1. 2022 přidejte tuto srážku na záložce *Srážky* v editaci pracovního poměru. Do pole **Předpis** zadejte **50,- Kč** a přidělte srážce **takové pořadí, aby předcházelo všem exekucím nařízeným po 1. 1. 2022**; pořadí těchto exekucí posuňte o 1 výše. Způsob platby nastavte *Jiným způsobem*.

### **Zaúčtování mezd**

V nabídce *Číselníky – Zaúčtování* lze následujícím složkám mzdy nastavit účtování zvlášť na jiné účty:

- **Daňový bonus** v záložce *Detail* řádku 17 Daň zálohová
- **Náklady na přesčasy** (přesčasy + pom. část základní mzdy) v záložce *Detail* řádku 22 Příplatky
- **Ochranná opatření státu** v záložce *Detail* řádku 29 Náhrady (dovolená, svátek)
- **Karanténa** v záložce *Detail* řádku 31 Náhrady za PN

Je-li jiný účet nastaven, bude daná složka mzdy vyčleněna a zaúčtována zvlášť, a částka u nadřazené složky mzdy bude automaticky ponížena/navýšena.

# **Účetnictví**

Tlačítko nyní standardně otevírá váš *Výchozí prohlížeč* a v něm portál Moje daně. V dříve používaném vestavěném prohlížeči přestalo mj. fungovat podání prostřednictvím datové schránky.

# **Faktury přijaté**

V *Nástroje – Nastavení modulu* je v záložce *Základní nastavení* nová volba **Uzavření faktur přijatých** *s datem přijetí do (včetně)*. Faktury se zde uvedeným datem přijetí (a starším) nelze pořizovat ani editovat.

## **2022.03.31**

### **Mzdy**

### **Oznámení o skončení zaměstnání OSSZ**

Tzv. odhlášky se od dubna 2022 generují až **po uložení poslední mzdy** zaměstnance (dosud se generovaly po zadání data ukončení do pracovního poměru), neboť na odhlášce se mj. nově uvádí i doba důchodového pojištění od do.

### **Informace pro podporu v nezaměstnanosti**

V editaci *Oznámení o nástupu do zaměstnání (skončení zaměstnání)* je nová záložka **Informace pro podporu v nezaměstnanosti**, která obsahuje údaje hlášené při skončení zaměstnání od 1.4.2022. *Položky* **Druh zaměstnání** a **Důvod ukončení zaměstnání** se přenesou z číselníku *Důvody ukončení pracovního poměru*, pokud je důvod ukončení zadán v editaci pracovního poměru v záložce *Typ*. Pokud není důvod ukončení v pracovním poměru zadán, **nastavte** druh zaměstnání a důvod ukončení ručně.

**Průměrný čistý měsíční výdělek** v záložce *Informace pro podporu v nezaměstnanosti* se počítá z průměru pro náhrady za předchozí čtvrtletí. Pokud zaměstnání skončí na začátku čtvrtletí (např. v dubnu), kdy ještě nejsou uzavřeny mzdy za předchozí čtvrtletí (za březen) a průměry nejsou aktualizovány, máte dvě možnosti:

- 1. Po vypočtení mezd končících zaměstnanců za předchozí měsíc (březen) aktualizujte průměry v nabídce *Mzdy – Aktualizace průměrů* se zapnutým parametrem **Pouze zaměstnanci s ukončeným poměrem v následujícím měsíci**. V následně vygenerovaném *Oznámení* se pak automaticky použije aktualizovaný **Průměr dle pracovního poměru**.
- 2. Pokud nejsou průměry aktualizovány, při generování *Oznámení* se automaticky danému zaměstnanci vypočte průměr za předchozí čtvrtletí a v záložce *Informace pro podporu v nezaměstnanosti* se označí parametr **Výpočet průměru za čtvrtletí**. Takto vypočtený průměr se použije pouze v *Oznámení* a nezapíše se do pracovního poměru jako u běžné aktualizace průměrů.

Pokud bylo v poslední mzdě vyplaceno zaměstnanci **odstupné**, **odchodné** nebo **odbytné**, zapnou se v záložce *Informace pro podporu v nezaměstnanosti* automaticky oba parametry – *náleží* a *vyplaceno*, a uvede se příslušný násobek příjmu. **Zkontrolujte a případně změňte** následující údaje:

- v případě pracovněprávního vztahu:
	- ighthe § 67 odst, 1 ZP (2 dle § 67 odst, 2 ZP
- v případě služebního poměru:

◉ odchodné ○ odbytné

**Objednávky**

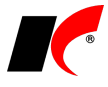

V editaci objednávky jsou v záložce *Hlavička* v podzáložce *Adresa* nové ikony:

– **založí novou firmu** do číselníku *Odběratelé a dodavatelé* s adresou uvedenou na objednávce. V případě, že firma již v číselníku existuje, dojde k propojení objednávky s již existující firmou (vložením zkratky firmy do objednávky).

– stejně jako předchozí ikona, navíc nově založenou firmu **otevře k editaci**.

## **2022.02.28**

## **Banka**

### **Sberbank**

Při každém vystavení příkazu k úhradě proběhne kontrola a v případě výskytu účtu s kódem banky 6800 se zobrazí upozornění "**Vystavujete příkaz k úhradě na účet Sberbank CZ.**"

Pří vystavení příkazu k úhradě faktury od firmy KELOC CS, s.r.o. program nabídne možnost automatické záměny starého účtu u Sberbank za nový účet **2502130082/2010**. Tento účet není dosud zveřejněn v registru plátců DPH (k 28.2.2022), ale žádost o zveřejnění již byla podána.

### **Evidenční číslo daňového dokladu**

V editaci položek bankovních výpisů je nové pole **EČDD** pro **zadání evidenčního čísla daňového dokladu** v případě rozpisu DPH z částky 10 000 Kč a vyšší.

## **Mzdy**

V *Potvrzení o zaměstnání (zápočtový list)* je v části *Pracovní neschopnost za poslední rok před skončením pracovního poměru* nový parametr:

◉ mimo karantény ⊙vše

## **Faktury vydané**

V číselníku *Standardní předkontace* je možné nastavit **Povahu transakce** pro výkaz *Intrastat*. Při vystavení faktury má přednost povaha transakce nastavená u odběratele, potom ve standardní předkontaci a nakonec v nastavení modulu *Sklad – společné*.

# **Přiznání k dani z příjmů fyzických osob**

K dispozici je **nová struktura XML souboru** pro načtení přiznání k DPFO do EPO.

# **Výroba**

V nabídce *Sestavy* je nová volba **Časová náročnost výrobních příkazů**. Dle kalkulovaného času v technologických postupech (bez ohledu na odvody) vypočítá čas (převedený na hodiny) potřebný k výrobě zvoleného výrobku, celé objednávky nebo více objednávek. K dispozici jsou sestavy členěné dle výrobních příkazů nebo dle pracovišť.

## **2022.01.31**

## **Mzdy**

V nabídce *Sestavy – Ostatní formuláře – Žádost o poukázání částky vypl. na daň. bonusech* je nový parametr **Včetně přílohy – mzdové listy zaměstnanců s daňovým bonusem**. Při elektronickém podání žádosti podle § 35d odst. 5 ZDP se do XML souboru uloží také mzdové listy příslušných zaměstnanců.

V nabídce *Číselníky – Tarifní třídy* jsou po stisku tlačítka k dispozici nové volby pro naplnění číselníku:

Import základních tarifních tříd (§ 5 odst. 1) Import tarifních tříd pro sociální pracovníky (§ 5 odst. 2) Import tarifních tříd pro zdravotnické pracovníky (§ 5 odst. 3) Import tarifních tříd pro pedagogické pracovníky (§ 5 odst. 5) Hromadné doplnění mzdových výměrů při změně tarifních tříd...

Poslední volba naplní nové mzdové výměry ke stanovenému datu do záložky *Evidence mzdových výměrů* ve zvolených pracovních poměrech, pokud dojde ke změně částek v tarifních třídách.

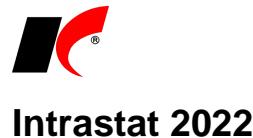

K dispozici je **nová struktura** souborů pro vykazování prostřednictvím **InstatOnline** a **InstatDesk**.

Aktualizován je číselník **Povaha transakce** – některé kódy se od roku 2022 přestaly používat a některé kódy jsou nové, viz [https://www.czso.cz/documents/10180/23180895/prevodnik\\_kodu\\_povahy\\_transakce.xlsb.](https://www.czso.cz/documents/10180/23180895/prevodnik_kodu_povahy_transakce.xlsb)

U vývozu zboží do EU se nyní vykazují také údaje o **zemi původu vyváženého zboží** a **DIČ partnerského subjektu**. Pokud vám import souboru do *InstatOnline* nebo *InstatDesk* zahlásí chybějící údaje, je nutné je doplnit do skladových karet a dokladů a soubor znovu vygenerovat.

Přehled dalších změn viz [https://www.czso.cz/csu/czso/prehled-nejdulezitejsich-zmen-v-intrastatu-od-1-1-](https://www.czso.cz/csu/czso/prehled-nejdulezitejsich-zmen-v-intrastatu-od-1-1-2022) [2022.](https://www.czso.cz/csu/czso/prehled-nejdulezitejsich-zmen-v-intrastatu-od-1-1-2022) Případné **zjednodušené hlášení** odešlete přímo z aplikace *InstatOnline*.

# **Přiznání k dani z příjmů právnických osob**

K dispozici je **nová struktura XML souboru** pro načtení přiznání k DPPO do EPO. Nová struktura souboru pro přiznání k dani z příjmů fyzických osob (DPFO) bude k dispozici v nové verzi na konci února.

# **2022.01.14**

## **Mzdy**

### **Otevření roku 2022**

Pokud jste již rok 2022 otevřeli, **je nutné jej po nainstalování této verze otevřít znovu**.

Uzavřete zpracování mezd ve všech měsících roku 2021 volbou *Mzdy – Uzavřít měsíc*, **v roce 2021 spusťte** Nástroje *–* **Otevřít nový rok**, zapněte parametry a potvrďte OK.

Otevření nového roku změní hodnoty v nastavení modulu *Mzdy – legislativa* dle platné legislativy:

- Hodinové redukční hranice pro výpočet náhrady mzdy 227.15 Kč, 340.55 Kč a 681.10 Kč
- Maximální vyměřovací základ sociálního pojištění 1 867 728 Kč
- VZZP za státní pojištěnce 14 570 Kč (zaměstnavatelé s >50 % osob se zdravotním postižením)
- Minimální mzda 16 200 Kč, hodinová 96.40 Kč
- Normativní náklady na bydlení jednotlivce 6 815 Kč, základní nezabavitelná částka na osobu povinného 8 006,25 Kč

• Zrušen limit pro měsíční daňový bonus V sestavě *Povinný podíl zaměstnávání osob se zdr. postižením* za rok 2021 je aktualizována průměrná mzda za I. až III. Q 2021 na 37 047 Kč. V číselníku *Skupiny prací* jsou aktualizovány nejnižší úrovně zaručené mzdy pro stanovenou týdenní pracovní dobu 40 hodin. V číselnících *Měsíční daňové tabulky* a *Roční daňové tabulky* jsou aktualizovány částky pro výpočet daně v sazbě 23 % (48násobek průměrné mzdy dle § 16 ZDP).

Při otevření nového roku se změní měsíční částka **Základní slevy na poplatníka** na **2 570 Kč**. Změna se **projeví automaticky** v číselníku slev i v jednotlivých pracovních poměrech.

### **Roční zúčtování daně**

Při ročním zúčtování daně za rok 2021 se automaticky použijí **nové částky daňového zvýhodnění** – 22 320 Kč ročně na druhé dítě a 27 840 Kč ročně na třetí a každé další dítě. Při zúčtování mzdy a výpočtu zálohy na daň se tyto částky použijí až od roku 2022 (zákon č. [285/2021 Sb.\)](https://www.zakonyprolidi.cz/cs/2021-285).

### **Otcovská**

Podpůrčí doba u otcovské se od 1.1.2022 prodlužuje na **2 týdny** (§ 38b zákona č. [187/2006 Sb.\)](https://www.zakonyprolidi.cz/cs/2006-187#cast3-hlava5-dil2).

### **Náhrada mzdy za PN**

Parametr **V** Zvýšení průměrného hodinového výdělku na úroveň minimální/zaručené mzdy při zadání **náhrad** se nyní vztahuje i na náhrady nedaňové, tj. i na *Náhradu mzdy za PN*. Parametr se nachází v *Nástroje – Nastavení modulu* – záložka *Mzda*.

Vyplývá to z poznámky v **Kalkulačce pro výpočet výše náhrady mzdy v roce 2022** zveřejněné MPSV: *\*\*) Jestliže je průměrný výdělek zaměstnance nižší než minimální mzda, je třeba jej navýšit podle § 357 odst. 1 zákoníku práce na úroveň minimální mzdy* (viz [https://www.mpsv.cz/web/cz/kalkulacka-pro-vypocet-vyse](https://www.mpsv.cz/web/cz/kalkulacka-pro-vypocet-vyse-nahrady-mzdy-v-roce-2022)[nahrady-mzdy-v-roce-2022\)](https://www.mpsv.cz/web/cz/kalkulacka-pro-vypocet-vyse-nahrady-mzdy-v-roce-2022).

## **CRM**

### **Datová schránka**

V nabídce *Nástroje – Nastavení modulu* je v záložce Ostatní nový parametr **▽ Stahovat i zprávy odeslané přímo z datové schránky nebo z jiných aplikací**.

## **Silniční daň**

K dispozici je **nová struktura XML** souboru pro načtení *Přiznání k dani silniční* do **EPO**.

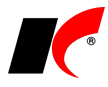

## **2021.12.23**

### **Mzdy**

### **Mimořádný příspěvek při nařízené karanténě od 1.12.2021 do 28.2.2022 (tzv. Izolačka)**

Dne 23.12.2021 byl vyhlášen zákon 518/2021 Sb. o mimořádném příspěvku zaměstnanci při nařízené karanténě. Izolačka bude zpětně náležet jen zaměstnancům, kterým byla karanténa nařízena po 30.11.2021 a bude trvat k datu vyhlášení ve Sbírce zákonů, tj. k 23.12.2021.

V zadání nepřítomnosti typu *Náhrada mzdy za PN* je parametr **Mimořádný příspěvek**, který lze zapnout společně s parametrem **Karanténa**.

Při uložení nepřítomnosti se v záložce *Příjmy* automaticky vygeneruje položka *Mimořádný příspěvek* v příslušné výši (maximálně 370 Kč za den). Jedná se o nezdanitelný příjem, který při zaúčtování automaticky **snižuje závazek vůči ČSSZ** a **částku v příkazu k úhradě**.

Při zapnutém parametru *Neproplatit náhradu mzdy za PN – doklady nejsou k dispozici* se neproplatí ani mimořádný příspěvek. Pokračuje-li daná nepřítomnost v následujícím měsíci, automaticky se proplatí běžná náhrada + mimořádný příspěvek i za předchozí měsíc. Pokud daná nepřítomnost nepokračuje, je nutné v následujícím měsíci vyplatit mimořádný příspěvek formou příjmu (stejně jako náhradu za PN) se zapnutým parametrem *Mimořádný příspěvek při karanténě*.

Pokud v *Podkladech pro výpočet mzdy* nebo v *Hromadném zadávání nepřítomností* zadáte náhradu mzdy za PN, jejíž konec je před 23.12., avšak karanténa trvá i k 23.12., parametr **Mimořádný příspěvek** ie nutné **zapnout ručně**.

Pokud stahujete informace o nemocech elektronicky volbou **Načtení DPN z ČSSZ**, v podkladech pro výpočet mzdy **zkontrolujte**, zda jsou u nepřítomnosti zapnuty parametry **Karanténa** a **Mimořádný příspěvek**.

K dispozici je sestava **Přehled o výši pojistného**, XML soubor pro elektronické podání má aktuální strukturu včetně mimořádného příspěvku. Dále je mimořádný příspěvek promítnut do různých přehledů, např. *Přehled sociálního pojištění podle zaměstnanců*, *Jmenovitý přehled mzdové agendy*, všechny *Rekapitulace*.

# **Příspěvkové organizace – změny ve vykazování PAP v roce 2022**

Pro správné vykazování PAP proveďte ve vaší účtové osnově **v roce 2022** následující změny:

V editaci účtů, ve kterých je nastaven některý z těchto externích účtů PAP, zaměňte stávající (od r. 2022 zrušený) analytický účet za účet syntetický: 032, 162, 346, 347, 349, 373, 374, 388, 389, 471, 472.

Dále byly zrušeny účty PAP 03603201, 03603209, 04203201 a 04203209, nahraďte je účtem 03603200 nebo 04203200. Účty PAP 34534503 a 34534504 byly zrušeny bez náhrady.

K 31.12.2021 byla v číselníku automaticky **ukončena platnost** 30 druhů **přírůstků/úbytků PAP**, které se od roku 2022 nebudou používat.

# **Účetnictví**

Po vygenerování konečného účtu rozvažného se nyní (po potvrzení dotazu) **automaticky vygeneruje** i **počáteční účet rozvažný** v následujícím roce.

## **Objednávky a servis**

V lokální nabídce funkcí, kterou otevřete přes pravé tlačítko myši nad objednávkou odběratele nebo nad zakázkovým listem servisu, je nová volba **Plánování pracovníků na služby**. Zobrazí seznam služeb obsažených v objednávce, ke kterým je možné přidělit vybraného **Pracovníka** a **Termín splnění**. Dále je zde možné u každé služby zaznamenat **Splněno**.

Stejné okno se seznamem služeb z více objednávek lze otevřít z nabídky *Doklady – Plánování pracovníků na služby*. Nejdříve zadejte požadované filtrační podmínky (např. Pracovníka, Službu, Termín dodání, splnění, …) a stiskněte tlačítko **Zobrazit v mřížce**.

## **Restaurace**

Program nyní umožňuje **evidovat částky spropitného** při platbě paragonů **platební kartou**.

V modulu *Kasa* v editaci číselníku *Kasy* je v záložce *Doplňková nastavení* nový parametr **Možnost zadat částku spropitného** a v záložce *Základní nastavení* je nové pole **Účet pro spropitné**.

V okně *Platba hotově nebo platební kartou* se po zadání vyšší částky do pole *Platební kartou* automaticky do pole **Spropitné** doplní rozdíl mezi platbou a částkou paragonu.

Při *Zaúčtování paragonů* se spropitné zaúčtuje souhrnnou částkou za daný den na účet nastavený v číselníku *Kasy*. Spropitné je zobrazeno v *Přehledu paragonů* i v různých sestavách, např. *Paragony dle uživatelů*.

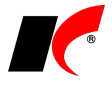

# **2021.10.14**

## **One Stop Shop**

*Finanční správa: "Od 1. října 2021 dochází k novele zákona o dani z přidané hodnoty, která je zaměřena zejména na nová pravidla v oblasti elektronického obchodování a zavedení systému One Stop Shop. Tyto změny se dotýkají zejména prodejců zboží uskutečňujících přeshraniční prodeje zboží koncovým spotřebitelům (např. eshopy), digitálních platforem nebo dovozců zboží z třetí země."*

**Režim jednoho správního místa – One Stop Shop (OSS)** slouží k odvodu DPH v ČR u vybraných plnění, která jsou poskytována přeshraničně koncovým spotřebitelům do jiných států EU, a u kterých vzniká dodavateli povinnost odvodu DPH v členském státě spotřebitele, podrobnosti viz: <https://www.financnisprava.cz/cs/mezinarodni-spoluprace/mezinarodni-spoluprace-a-dph/oss>

Pro účely OSS jsme v programu rozšířili možnosti již zavedeného Mini One Stop Shopu (MOSS). Při té příležitosti jsme také zjednodušili nastavení potřebná pro vystavování faktur v režimu OSS a přidali jsme nové sestavy s podklady pro přiznání DPH v režimu OSS. Název nabídky *Podklady pro MOSS* v modulu *Účetnictví – Sestavy* jsme přejmenovali na *One Stop Shop*.

Podrobné informace naleznete v nápovědě **F1** v kapitole **One Stop Shop (OSS)**.

UPOZORNĚNÍ: **Uživatelé vystavující faktury v režimu MOSS** přechází v programu automaticky do režimu OSS. Po nainstalování této verze musí pouze v editaci číselníku **Sazby DPH v EU** (*Faktury vydané – Číselníky – Další číselníky*) zadat do pole *Typ DPH* již používaný typ DPH s kódem **900**.

## **Evidence majetku**

### **Hromadný tisk odpisových plánů**

V okně **Odpisový plán karty** (vyvolaném pravým tlačítkem myši nad kartou dlouhodobého majetku v seznamu a volbou *Odpisový plán*) je nyní možné zvolit tisk plánů pro všechny nebo pro vybrané karty současně. Standardně je označena volba **Jeden majetek** s možností přepnutí na **Vše** nebo **Výběr**. Pokud provedete výběr karet v v seznamu dlouhodobého majetku ještě před otevřením okna Odpisový plán *karty*, označí se automaticky volba **Výběr** a provedený výběr se automaticky použije.

## **Sklad**

V nabídce *Nástroje – Nastavení modulu* je v záložce *Účetní informace* nová možnost pro nastavení v poli **Ocenění záporných výdejek**. Standardně nelze počáteční naskladnění položky na sklad provést zápornou výdejkou, neboť takovouto výdejku nelze správně ocenit. V praxi se to ale z různých důvodů stává, proto jsme přidali možnost ocenění záporných výdejek **poslední nákupní cenou ze skladové karty** (písmeno K). Tuto cenu lze před průměrováním a zaúčtováním skladů ručně zapsat v editaci skladové karty na záložce *Nákupy* do pole **Poslední nákup**.

## **2021.09.20**

## **Obecné**

### **Doklady minulých období**

V nabídce *Nástroje – Nastavení modulu – Společná nastavení* je v záložce *Základní nastavení* nová volba **Zobrazovat doklady minulých období zobrazí** X **období**. Standardně volba *Zobrazovat doklady minulých období*, která je k dispozici přes pravé tlačítko myši v seznamech dokladů v modulech Účetnictví, FV, FP, Pokladna, Banka a Sklad, zobrazuje doklady všech předcházejících účetních období. Pokud si zde nastavíte počet období, omezí se rozsah zobrazovaných dokladů ve všech uvedených modulech.

### **Velká Británie a Severní Irsko**

Pokud jste tak dosud neučinili, vypněte si u Velké Británie (nebo Spojeného království, kód GB) v číselníku *Státy* parametr **Je v EU**. Současně si do číselníku přidejte:

- Spojené království (Severní Irsko) s kódem XI a se zapnutým parametrem **V** Je v EU (pro DPH a Intrastat)
- **Spojené království (vyjma Severního Irska)** s kódem **XU** a s vypnutým parametrem **Je v EU** (pouze pro Intrastat – stát původu)

# **Faktury vydané**

**Odesílání upomínek prostřednictvím SMS** Pokud máte nastavené odesílání SMS zpráv z programu (viz nápověda F1, kapitola *Odesílání SMS*),

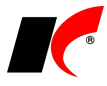

můžete nyní odesílat také upomínky. V okně tisku upomínek je nové tlačítko **Odeslat upomínky SMS**.

## **Banka**

V tisku příkazů k úhradě jsou nové sestavy **Příkaz k úhradě s QR kódem** a **Hromadný příkaz k úhradě s QR kódem**.

V nabídce *Doklady – Zápočty a jiné platby – Platby kartou* je nyní možné načítat i podrobné **výpisy plateb dobírkou** ze **Zásilkovny**, a to v Kč i v EUR.

## **Reklamace**

V nabídce *Nástroje – Nastavení modulu* je v záložce *Speciality* nový parametr **Příjem reklamace na sklad typem dokladu** s možností výběru mezi **Příjemka** (standardně nastaveno) a **Záporná výdejka**. Do záporné výdejky se automaticky přenáší zde nastavený *Typ zaúčtování pro výdejky* (nastavený *Typ zaúčtování pro příjemky* se nepoužije).

## **2021.06.16**

### **Mzdy**

V nabídce *Mzdy – Hromadné zadávání podkladů pro výpočet mzdy* je nová volba – **Hromadné zadávání nepeněžních plnění**. Před výpočtem mezd je zde možné vybrat z číselníku poskytnuté nepeněžní plnění a zadat příslušné částky jednotlivým zaměstnancům.

V lokální nabídce funkcí vyvolané pravým tlačítkem myši nad pracovním poměrem ve volbě *Další oznámení a tisky – Tiskopisy na ePortálu ČSSZ* je k dispozici **Žádost o úhradu poskytnuté náhrady mzdy (platu) při pracovním volnu souvisejícím s akcí pro děti a mládež**.

Tlačítkem **Tisk/podání na ePortálu** vygenerujete XML soubor tiskopisu (ZOUPNM.xml). Po vygenerování souboru se automaticky otevře ePortál ve vašem prohlížeči. V prohlížeči stiskněte tlačítko **Procházet**, stiskněte **Ctrl+V** pro vložení cesty a názvu souboru, stiskněte **Otevřít** a **Pokračovat**. Do tiskopisu doplňte požadované údaje a **podejte elektronicky**.

Pokud v podkladech pro výpočet mzdy zadáte pracovní volno související s akcí pro děti a mládež jako nepřítomnost typu **Překážky v práci – refundace**, pak se do žádosti automaticky vyplní i odpovídající částky.

## **Reklamace, Půjčovna – nové moduly**

V *Centrálním modulu* jsou k dispozici nové moduly **Reklamace** a **Půjčovna**, které jsme vyčlenili z modulu *Objednávky a servis*. Uživatelům, kteří tyto moduly používají, přidejte **Přístup** v *Centrální správě – Přístupová práva – Přístup k modulům*. V modulu *Objednávky a servis* se již tyto moduly a s nimi související volby nenachází.

Pokud v *Centrálním modulu* nevidíte ikony nových modulů, stiskněte v horní části *Centrálního modulu* tlačítko ...

## **Sklad**

Do všech sestav, obsahujících skladové karty, lze vložit **obrázek skladové karty**, který je uložen jako první v elektronických přílohách v editaci skladové karty.

V editaci vaší uživatelské sestavy nejdříve do nabídky *Sestava - Proměnné* přidejte proměnnou s názvem **lcfile**, s hodnotou proměnné **kelobrazekfromSQL(ckod)** a s počáteční hodnotou **""** (=dvě uvozovky). Pro vložení obrázku stiskněte a myší nakreslete do pásu *Tělo* rám obrázku. Ve vlastnostech obrázku zvolte **Výraz nebo proměnná** a do pole *Zdroj* napište **lcfile**.

## **Výroba**

V nabídce *Sestavy* je nová volba **Dostupnost polotovarů**. Pro vybranou řadu objednávek, objednávku nebo číslo výrobního příkazu zobrazí množství polotovarů, které se má vyrábět, a množství, které již bylo vyrobeno a přijato na sklad.

V nabídce *Sestavy* je nová volba **Výrobní náklady s rozpadem na polotovary**. Pro vybranou řadu objednávek, objednávku nebo číslo výrobního příkazu zobrazí výrobní náklady celého výrobku i jednotlivých polotovarů, rozdělené na cenu materiálu (ve skladových cenách, dle výdejek), cenu práce a cenu kooperace.

## **CRM**

V tisku poštovních výkazů je nová sestava Přepravní štítek PPL vzor 2021.

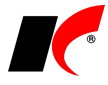

## **2021.05.05**

## **Mzdy**

#### **Mimořádný příspěvek při karanténě**

Období pro poskytování příspěvku zaměstnanci při nařízené karanténě dle zákona 182/2021 Sb. je prodlouženo **do června 2021**.

**UPOZORNĚNÍ:** Po nainstalování této verze prosím **upravte** v *Podkladech pro výpočet mzdy* za duben nepřítomnost typu **Náhrada za PN**, pokud je tato nepřítomnost zadána **k 1. 4. a jedná se o karanténu pokračující** z března. V editaci nepřítomnosti nic neměňte, pouze klikněte na OK pro nové uložení nepřítomnosti a poté uložte mzdu. Tím dojde k **případné opravě výše mimořádného příspěvku**, který mohl být v předchozí verzi za určitých okolností vyšší, než je stanovený limit. Omlouváme se za způsobení případných obtíží.

## **Události**

Ve filtrech na doklady a číselníky, ke kterým evidujete události, je nyní k dispozici nová záložka **Události**, ve které je možné záznamy filtrovat podle typu, názvu a období evidovaných událostí.

Filtr se spouští ikonou V v číselnících a seznamech dokladů, nebo tlačítkem **Speciální filtr** v sestavách.

# **Externí načtení položek dokladů**

V nastavení externího načtení položek do dokladů je možné stanovit podmínky pro dostupnost daného nastavení. V editaci nastavení jsou nová pole **Pro doklad** a **Pro partnera**, kterými lze omezit použití daného nastavení jen pro určený typ dokladů (např. skladové doklady) nebo pro doklady vybraného odběratele/dodavatele.

Nastavení naleznete např. v modulu Sklad – Nástroje – **Nastavení čteček/externího načtení**.

## **2021.04.26**

### **Mzdy**

### **Mimořádný příspěvek při karanténě**

V případě více různě nastavených *Zaúčtování* mohlo v předchozí verzi dojít ke špatnému zaúčtování mimořádného příspěvku při karanténě. **Spusťte prosím kontrolu zaúčtování** v nabídce *Nástroje – Hromadné akce – Kontrola mezd a pracovních poměrů – Kontrola zaúčtování mimořádného příspěvku při karanténě*. Pokud se po stisku tlačítka *Proveď* zobrazí chyby, zapněte parametr **Přepiš** a znovu spusťte *Proveď*. Poté znovu zaúčtujte mzdy za daný měsíc.

Dle pokynu z Treximy je mimořádný příspěvek ve výkazu ISPV zahrnut do položky NAHRNEMZ.

#### **Příspěvek na stravování**

V nabídce *Nástroje – Nastavení modulu* je v záložce *Ostatní* nový parametr **Peněžitý příspěvek na stravování poskytovat pouze při přítomnosti po dobu celé směny**.

## **Faktury vydané**

V nabídce *Nástroje – Nastavení modulu* je v záložce *Speciality* nový parametr **V QR kódu pro platbu uvádět splatnost**. Standardně je v QR kódu uvedeno datum splatnosti z faktury, které je nyní možné změnit na jeden den před splatností, dnešní datum nebo zítřejší datum.

### **Upomínky**

V okně *Vystavení upomínek – tisk a odeslání* je nový parametr **Připojit el. přílohy faktur se zařazením**. Ke každé upomínce odesílané e-mailem se automaticky připojí upomínané faktury ve formátu PDF, pokud jsou uloženy v editaci faktur v záložce *El. přílohy* a mají vyplněno zvolené **Zařazení**.

Faktury se ukládají do el. příloh automaticky po vytištění nebo odeslání e-mailem, pokud je v *Nástroje – Nastavení modulu* v záložce *Speciality* zapnutý parametr **Automaticky archivovat vytištěné faktury do el. příloh v PDF**. Na tomto místě je možné také nastavit **Zařazení el. příloh**, které se automaticky přiřadí k fakturám uloženým v PDF.

## **Kasa**

V editaci číselníku Kasy je v záložce Automat. předvolby nový parametr **Automaticky archivovat vytištěné paragony do databáze el. příloh ve formátu PDF** – každý paragon je uložen do záložky *El. přílohy*,

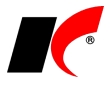

která je nově k dispozici i v editaci paragonů.

V editaci číselníku *Kasy* je v záložce *Nastavení kasy* v části **Označení paragonu** nový parametr **Ročník (RR)**. Na začátku čísla paragonu bude uveden ročník pro odlišení paragonů jednotlivých let; parametr je možné zapnout i v průběhu účetního období, číselná řada bude pokračovat v započatém číslování.

#### **Platební terminály**

Certifikovali jsme přímé propojení KelSQL s platebními terminály **Sonet**, které využívá např. UniCredit Bank, Raiffeisenbank, MONETA Money Bank a další.

V editaci číselníku *Kasy* je možné nastavit **režim trvalého udržování spojení s terminálem**. Odstraní se tím problémy, ke kterým dochází při přechodu terminálu do standby režimu (usnutí) po delší době nečinnosti.

## **Sklad – podklady pro výkazy**

Z nabídky *Sestavy – Speciální sestavy* jsme některé sestavy přesunuli do nové nabídky *Sestavy –* **Podklady pro výkazy**, například **INTRASTAT – výkaz** nebo **Příspěvky na recyklaci**.

## **Objednávky**

V *Nástroje – Nastavení modulu* je v záložce *Speciality* nový parametr **Po ukončení platnosti nabídky automaticky nabídku zneplatnit**. Každý den při prvním spuštění modulu zkontroluje nabídky a vypne parametr **Aktivní** u těch nabídek, které mají v poli *Platnost nabídky* vyplněno včerejší nebo starší datum.

## **Reklamace a opravy**

V sestavě *Výpis přijatých reklamací a oprav* je nová sestava **Reklamace – dle skladových karet** a také možnost filtrování skladových karet.

# **2021.03.31**

## **Mzdy**

### **Antigenní testy COVID-19**

Z modulu *Mzdy* je možné vygenerovat podklady pro přehled testování **Aplikace na podporu provádění samoodběrových testů COVID-19**, jejímž prostřednictvím se podává žádost o příspěvek na nákup testů provedených od 1. 3. 2021, viz: <https://www.samotesty-covid.cz/>

<https://aplikace.samotesty-covid.cz/#/>

Po přihlášení do aplikace zadáte doklady za nakoupené testy a přehled provedeného testování. Přehled testování se zadává najednou pro všechny zdravotní pojišťovny.

Podklady pro přehled testování vygenerujete v nabídce *Sestavy – Přehled o platbě pojistného na ZP* 

zaměstnavatele tlačítkem **BU Testy COVID-19**. Soubor XLS obsahuje seznam zaměstnanců s číslem pojištěnce, číslem zdravotní pojišťovny a s přednastavenou hodnotou *ano* ve sloupci *Výsledek testu negativní*. Pokud zde zadáte *Datum testu*, vyplní se také sloupec *Datum provedení testu*. Před importem souboru do aplikace **upravte výsledky testů** a **datum provedení podle skutečnosti**. Zaměstnance, kteří nebyli testováni, ze souboru vymažte.

Po přihlášení do aplikace [\(https://aplikace.samotesty-covid.cz/#/dashboard\)](https://aplikace.samotesty-covid.cz/#/dashboard) stiskněte v okně *Hlášení*  zaměstnavatele tlačítko **MOVÉ VÝSLEDKY TESTŮ**, v dalším okně MPORTOVAT ZE SOUBORU a naimportujte soubor

**Testovani-antigenni-test-COVID-19-pritomnost-SARS-COV\_2.xlsx**, který je uložen ve zvoleném *Adresáři pro uložení* (standardně *C:\Mzdy*).

### **Izolačka**

V sestavě **Příjmy zpracované** (v nabídce *Sestavy*) je v poli *Typ příjmu* nová položka **Mimořádný příspěvek při karanténě**, pro vyfiltrování tohoto nového typu příjmu.

## **Výroba**

V okně *Výroba* je na záložce *Výrobní příkaz, objednávka materiálu* nové tlačítko **Interní poznámka**. Zobrazí všechny položky výrobního příkazu, ke kterým můžete dopsat další instrukce pro výrobu.

Tlačítka **Položky VP** a **1MJ dle VP** zobrazí seznam materiálu pro výrobu objednaného množství, resp. pro výrobu 1 kusu. Tlačítko **in** vedle množství, které se bude vyrábět, otevře *Výpis položek objednávky* ve stromové struktuře.

### **Evidence materiálu v kooperaci**

V nabídce *Odvody* je nová volba *Evidence materiálu v kooperaci*, která na jednom místě sdružuje

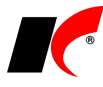

a současně zjednodušuje následující funkce:

- Vygenerování objednávky na kooperaci (tj. na službu poskytovanou kooperantem)
- Převod materiálu/polotovarů na kooperační sklad
- Výdej materiálu/polotovarů z kooperačního skladu
- Příjem zpracovaných polotovarů/výrobků od kooperanta
- Převod/výdej zpracovaných polotovarů/výrobků z kooperačního skladu

Podrobný postup naleznete v nápovědě F1 v kapitole *Evidence materiálu v kooperaci*.

# **Elektronické přílohy**

Rozšířili jsme možnosti volby **Automatické zpracování elektronických příloh** v nabídce *Nástroje – Automaticky spouštěné služby* v modulu *Export Import*. Importovaným přílohám lze nyní určit **Zařazení**, které se využívá např. pro nastavení přístupových práv k přílohám nebo k automatickému připojování příloh k odesílaným e-mailům.

## **Sklad**

V nabídce *Sestavy – Speciální sestavy* je nová volba **Výpis stavů a objednávek dvou skladů**. Zobrazí stavy skladových karet na určených skladech ke zvolenému dni, a současně zobrazí množství z aktivních neuspokojených objednávek odběratelů a z objednávek dodavatelům.

## **2021.03.19**

## **Mzdy**

### **Mimořádný příspěvek při nařízené karanténě od 1. 3. 2021 do 30. 4. 2021 (tzv. Izolačka)**

Dne 5. 3. 2021 byl vyhlášen zákon 121/2021 Sb. o mimořádném příspěvku zaměstnanci při nařízené karanténě. Podrobnosti naleznete na stránce: [https://www.mpsv.cz/web/cz/izolacka.](https://www.mpsv.cz/web/cz/izolacka)

V zadání nepřítomnosti typu *Náhrada mzdy za PN* je nový parametr **Mimořádný příspěvek**, který lze zapnout společně s parametrem **Karanténa**.

Při uložení nepřítomnosti se v záložce *Příjmy* automaticky vygeneruje položka *Mimořádný příspěvek* v příslušné výši (maximálně 370 Kč za den). Jedná se o nezdanitelný příjem, který při zaúčtování automaticky **snižuje závazek vůči ČSSZ** a **částku v příkazu k úhradě**.

Při zapnutém parametru *Neproplatit náhradu mzdy za PN – doklady nejsou k dispozici* se neproplatí ani mimořádný příspěvek. Pokračuje-li daná nepřítomnost v následujícím měsíci, automaticky se proplatí běžná náhrada + mimořádný příspěvek i za předchozí měsíc. Pokud daná nepřítomnost nepokračuje, je nutné v následujícím měsíci vyplatit mimořádný příspěvek formou příjmu (stejně jako náhradu za PN) se zapnutým parametrem *Mimořádný příspěvek při karanténě*.

Pokud stahujete informace o nemocech elektronicky volbou **Načtení DPN z ČSSZ**, v podkladech pro výpočet mzdy zkontrolujte, zda jsou u nepřítomnosti zapnuty parametry **Minationa a Mimořádný příspěvek**. Naopak pokud zaměstnanci mimořádný příspěvek nepřísluší z důvodu návratu ze zahraničí, je potřeba parametr vypnout.

(Informace o karanténě zasílá ČSSZ následujícím způsobem: v *poznámce* uvádí diagnózu Z209 a v poli *profese* uvádí *karanténa* nebo *izolace*.)

K dispozici je nová sestava **Přehled o výši pojistného**, XML soubor pro elektronické podání má aktuální strukturu včetně mimořádného příspěvku. Dále je mimořádný příspěvek promítnut do různých přehledů, např. *Přehled sociálního pojištění podle zaměstnanců*, *Jmenovitý přehled mzdové agendy*, všechny *Rekapitulace*.

# **Výroba**

V nabídce *Doklady* jsme rozšířili možnosti volby **Dostupnost materiálu**. Nyní je možné definovat podmínky pro zobrazení přehledu objednaných výrobků a stavů materiálu potřebného pro jejich výrobu. Kromě filtrování provozu, skladů, výrobků a materiálu je k dispozici také parametr **Průběžný odpočet stavu materiálu**. Při vypnutém parametru se u každého výrobku počítá s dostupností celého množství materiálu, které je skladem. Při zapnutém parametru se dostupný materiál postupně odečítá, a každý další výrobek v pořadí má k dispozici méně materiálu o množství použité u předcházejících výrobků. Při přetřídění přehledu (např. podle data zahájení výroby nebo termínu dodání) a následném stisku F5 se přepočítá dostupnost materiálu u jednotlivých výrobků podle jejich aktuálního pořadí v přehledu.

## **2021.02.04**

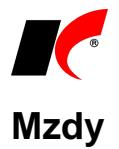

### **Příspěvek na stravování nad limit**

Pokud poskytujete zaměstnancům příspěvek na stravování **vyšší než 75,60 Kč** za jednu směnu, částka nad tento limit podléhá u zaměstnanců zdanění a odvádí se z ní sociální a zdravotní pojištění (i když pro zaměstnavatele je daňově uznatelným nákladem vždy celý příspěvek bez ohledu na limit).

Postup nastavení:

- 3. Podle popisu verze 2021.01.11 zadejte zaměstnancům **příjem ve výši celého příspěvku** na stravování (např. 100 Kč).
- 4. Do číselníku *Příjmy standardní* zadejte nový příjem se zapnutými parametry **Příspěvek na stravování** a **Jedná se o nepeněžní příjem** s částkou převyšující limit (např 24,40 Kč).
- 5. V nabídce *Mzdy – Trvalé složky mezd – Příjmy trvalé* klikněte na tlačítko , z číselníku příjmů vyberte příspěvek na stravování nad limit (viz bod 2.) a spusťte **Doplnění příjmu**.

### **Nové formuláře pro rok 2021**

- Potvrzení o příjmech za r. 2021 vzor č. 29 Potvrzení o zdanitelných příjmech ze závislé činnosti, sražených zálohách na daň a daňovém zvýhodnění.
- Potvrzení o příjmech srážková daň vzor č. 8 Potvrzení o zdanitelných příjmech ze závislé činnosti plynoucích na základě zákona č. 586/1992 Sb.

## **Evidence majetku**

Pro **uplatnění mimořádných daňových odpisů** dle § 30a ZDP za rok 2020 a 2021 zapněte v editaci karty majetku parametr **Odpisy dle §30a**. Parametr je viditelný, pokud platí:

- Odpisová skupina je 1 nebo 2
- Je vypnutý parametr  $\square$  Zrychlené odpisování

## **Tisk obálek**

V číselníku *Odběratelé a dodavatelé* je v *Tisku obálek* nová záložka **Adresát**. Záložka je přístupná při tisku obálky pro jednu firmu a je možné v ní veškeré údaje **ručně upravit**, případně přepsat na úplně jiného adresáta, kterého nemáte vedeného v číselníku odběratelů.

## **Výroba**

V nabídce *Doklady* je nová volba **Přehled výroby**. Přehlednou formou poskytuje informace o rozpracovaných objednávkách / výrobních příkazech, o plánu a plnění jednotlivých operací, o výdeji materiálu a příjmu hotových výrobků.

# **2021.01.11**

## **Mzdy**

### **Otevření roku 2021**

Pokud jste již rok 2021 otevřeli, **je nutné jej po nainstalování této verze otevřít znovu**. Uzavřete zpracování mezd ve všech měsících roku 2020 volbou *Mzdy – Uzavřít měsíc*, **v roce 2020 spusťte** Nástroje *–* **Otevřít nový rok**, zapněte požadované parametry a potvrďte OK.

Otevření nového roku změní hodnoty v nastavení modulu *Mzdy – legislativa* dle platné legislativy:

- Hodinové redukční hranice pro výpočet náhrady mzdy 206.85 Kč, 310.28 Kč a 620.38 Kč
- Maximální vyměřovací základ sociálního pojištění 1 701 168 Kč
- VZZP za státní pojištěnce 13 088 Kč (zaměstnavatelé s >50% osob se zdravotním postižením)
- Minimální mzda 15 200 Kč, hodinová 90.50 Kč
- Normativní náklady na bydlení jednotlivce 6 637 Kč, životní minimum 3 860 Kč
- Hrubý příjem pro srážkovou daň do 3 500 Kč
- Zrušen limit pro roční daňový bonus a zaveden měsíční limit 5 025 Kč.

V sestavě *Povinný podíl zaměstnávání osob se zdr. postižením* za rok 2020 je aktualizována průměrná mzda za I. až III. Q 2020 na 34 611 Kč. V číselníku *Skupiny prací* jsou aktualizovány nejnižší úrovně zaručené mzdy pro stanovenou týdenní pracovní dobu 40 hodin.

Při otevření nového roku se změní měsíční částka **Základní slevy na poplatníka** na **2 320 Kč**. Změna se **projeví automaticky** v číselníku slev i v jednotlivých pracovních poměrech.

### **Dovolená v roce 2021**

Při uzavření měsíce prosinec 2020 (nebo při otevření roku 2021) se v editaci pracovních poměrů změnil nárok na dovolenou ze dnů na týdny a zůstatek staré dovolené se přepočetl na hodiny (viz popis verze 2020.12.16).

Záložka **Evidence čerpání dovolené** v editaci pracovního poměru nyní obsahuje údaje **v hodinách**.

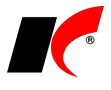

Info **Postup výpočtu nároku** zaměstnance na dovolenou v daném roce je možné zobrazit tlačítkem v pravém dolním rohu záložky *Evidence čerpání dovolené*.

Při uložení mzdy se provede případná **korekce nároku na dovolenou**, např. při dlouhodobé nepřítomnosti nebo neomluveně zameškaných směnách (absenci) zaměstnance, pokud je v *Nástroje – Nastavení modulu* v záložce Přesčasy, příplatky a dovolená zapnutý parametr ⊠ Krátit dovolenou za neomluveně zameškané směny.

Výpočet nároku na dovolenou po skončení mateřské dovolené před nástupem rodičovské dovolené ovlivňuje následující volba v *Nastavení modulu* v záložce *Přesčasy, příplatky a dovolená*:

Výpočet nároku na dovolenou při čerpání dovolené po mateřské dovolené

◉ započítat dobu následující rodičovské dov. (max. 20 týd.)

○ pouze z odpracované doby ke dni skončení MD (vč. MD)

Na výplatních páskách se po zapnutí parametru **■ Tisknout dovolenou ve dnech** zobrazují údaje *nárok*, *vybráno*, *sníženo* a *zůstatek* jako dosud ve dnech.

#### **Daň z příjmů v roce 2021**

Byla zrušena superhrubá mzda, do základu daně se již nezapočítává pojistné hrazené zaměstnavatelem. Měsíční příjem je zdaňován sazbou 15% do výše 141 764 Kč, přesahující částka je zdaňována sazbou 23%.

#### **Příspěvek na stravování**

Budete-li přispívat zaměstnancům na stravování formou nezdaněného příjmu (tzv. stravenkový paušál), postupujte následovně:

- 1. Do číselníku *Příjmy standardní* zadejte nový příjem se zapnutým parametrem **Příspěvek na stravování** a s částkou ve výši denního příspěvku.
- 2. V nabídce *Mzdy – Trvalé složky mezd – Příjmy trvalé* klikněte na tlačítko , z číselníku příjmů vyberte příspěvek na stravování (viz bod 1.) a spusťte **Doplnění příjmu**.
- 3. Trvalým srážkám za stravenky zadaným v pracovních poměrech hromadně ukončete platnost k 31.12.2020: v nabídce *Mzdy – Trvalé složky mezd – Srážky trvalé* klikněte na **X** - *Speciality zvolte Ukončení platnosti srážek*, z číselníku vyberte srážku za stravenky, zadejte datum *Do* a stiskněte tlačítko Ukončení platnosti srážek

V podkladech pro zpracování mzdy v záložce *Příjmy* se **každý měsíc vypočte** příspěvek na stravování **podle počtu odpracovaných dnů** zaměstnance v daném měsíci. Počet dnů pro výpočet příspěvku lze změnit po stisku tlačítka *Oprava*.

## **Faktury vydané, Kasa**

### **Náklady na zpětný odběr elektro zařízení**

§ 74 odst. 1 zákona 542/2020 Sb. uvádí:

*Výrobce elektrozařízení, distributor a poslední prodejce jsou povinni při prodeji nového elektrozařízení uvádět odděleně od ceny elektrozařízení náklady na zpětný odběr, zpracování, využití a odstranění odpadního elektrozařízení, které připadají na jeden kus nového elektrozařízení nebo jeden kilogram nových elektrozařízení, a to zejména formou samostatného údaje na daňovém dokladu podle zákona o dani z přidané hodnoty.*

Poplatky se k elektrozařízení přiřazují v editaci skladových karet v záložce *Poplatky a Intrastat*. Každý poplatek je zaveden v číselníku služeb s měrnou jednotkou ks nebo kg. Je-li u služby uvedena měrná jednotka **kg**, poplatek za zpětný odběr se v prodejním dokladu automaticky vypočítá za množství kg, vypočtené podle hmotnosti elektrozařízení uvedené v editaci skladové karty v záložce *Základní údaje I* v poli **Hmot. netto**.

V nastavení modulu *Faktury vydané* v záložce Sklad v části *Poplatky skladové karty* je nový parametr **Více poplatků jedné položky uvádět souhrnně jednou částkou**. Je-li u jedné položky uvedeno více poplatků (např. v ks a v kg), na dokladu (faktuře vydané nebo paragonu) jsou sečteny do jedné částky.

## **2020.12.16**

### **Mzdy**

### **Přepočet zůstatku dovolené na hodiny**

Při uzavření měsíce prosinec 2020 proběhne **převod zůstatků dovolené** do nového roku. Jelikož program v roce 2021 **neumožňuje čerpání staré dovolené ve dnech**, při uzavření prosince se zůstatky dovolené **přepočítají na hodiny** dle vzorce

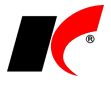

#### **zůstatek dovolené ve dnech x denní pracovní úvazek platný k 1. 1. 2021**

Úvazek zaměstnance se zjišťuje z editace pracovního poměru ze záložky *Evidence mzdových výměrů*. Pokud v této záložce nemáte žádný záznam, použije se *Pracovní úvazek* zadaný v editaci pracovního poměru na záložce *Typ*.

Pokud se zaměstnanci mění od 1. 1. 2021 pracovní úvazek, pro správný přepočet zůstatku dovolené zadejte **nový pracovní úvazek** (společně se mzdovým výměrem) do záložky *Evidence mzdových výměrů*, a to ještě **před uzavřením měsíce** prosinec 2020. Současně ukončete platnost starého úvazku k 31.12.2020, pokud jej evidujete v záložce *Evidence mzdových výměrů*.

Po uzavření prosince se přepočtený zůstatek zobrazí v editaci pracovního poměru v záložce *Dovolená* v poli *Převod staré dovolené*. V případě potřeby je možné přepočtený zůstatek ručně upravit, např. při výběru staré dovolené připadající na směny s délkou odlišnou od stanoveného denního pracovního úvazku.

#### **Dovolená v roce 2021**

Součástí této verze je i nová evidence dovolené v hodinách pro rok 2021, podrobně bude popsána v nové verzi v lednu 2021, která bude standardně zahrnovat veškeré platné legislativní změny.

#### **Upozornění k programu ANTIVIRUS**

Zaměstnavatel podává **vyúčtování až poté, co vyplatí náhrady mezd a odvede zákonné odvody**. Pokud tak neučiní, vystavuje se riziku, že Úřad práce poskytne příspěvek před tím, než zaměstnavatel vyplatí náhrady mezd a odvede příslušné odvody, což **vede k vrácení měsíční částky příspěvku**.

Viz zpráva MPSV ze 4.12.2020 [https://www.mpsv.cz/documents/20142/1248138/04\\_12\\_TZ\\_Antivirus.pdf/.](https://www.mpsv.cz/documents/20142/1248138/04_12_TZ_Antivirus.pdf/)

Příspěvek se poskytuje výhradně na zaměstnance v pracovním poměru, kterým nebyla ke dni podání vyúčtování dána zaměstnavatelem výpověď. Zároveň platí, že zaměstnanci **musejí být v pracovním poměru** se zaměstnavatelem i v době, kdy zaměstnavatel podává vyúčtování, v němž na ně žádá o poskytnutí příspěvku. Jestliže tedy byl pracovní poměr skončen dohodou tak, že zaměstnanec **ke dni podání vyúčtování** již není se zaměstnavatelem v pracovním poměru, příspěvek taktéž nelze poskytnout.

Viz upravený manuál [https://www.mpsv.cz/documents/20142/1443715/Manual\\_Program\\_Antivirus\\_v5.pdf.](https://www.mpsv.cz/documents/20142/1443715/Manual_Program_Antivirus_v5.pdf)

## **Banka**

V nabídce *Doklady – Zápočty a jiné platby* je nová volba **Platby kartou** pro evidenci výpisů plateb zákazníků platebními kartami a jejich kontrolu pomocí automatického nebo ručního přiřazení k prodejním dokladům. Podrobnosti naleznete v nápovědě F1 v kapitole *Platby kartou*.

Popis starších verzí je umístěn na [https://aktualizace.keloccs.cz/aktualizace/dokumenty/Nove\\_verze\\_KelSQL\\_Archiv.pdf.](https://aktualizace.keloccs.cz/aktualizace/dokumenty/Nove_verze_KelSQL_Archiv.pdf)